Федеральное государственное автономное образовательное учреждение высшего образования «Национальный исследовательский ядерный университет «МИФИ»

Центр технологической поддержки образования

**УТВЕРЖДАЮ** И.О. директора Предуниверситария И.В. Цветков 2018 г.  $\mathcal{O}$ 

# Учебно-методический комплекс

# курса

# «Введение в 3D моделирование»

2018

#### **Аннотация**

#### **программы** «Введение в 3D-моделирование в программе Google SketchUp»

#### **дополнительного образования детей**

**ЦТПО** \_\_\_\_\_НИЯУ "МИФИ"\_\_\_\_\_\_ **Возраст** 12-13 лет

(наименование вуза)

**Тематика** Методы проектирования и создания трехмерных моделей

**Цель программы:** обучение учащегося базовым навыкам создания трехмерных моделей объектов, ориентации в трехмерном пространстве.

#### **Задачи программы:**

- изучение интерфейса программы и основных инструментов для проектирования трехмерных моделей;

- освоение базовых методов создания трехмерных моделей

- изучение методов построения трехмерных моделей для дальнейшего производства с помощью 3D-принтера.

- обзор технологий 3D-печати;

#### **Результаты обучения:**

- знание методов и владение базовыми навыками построения трехмерных моделей в программе Google SketchUp

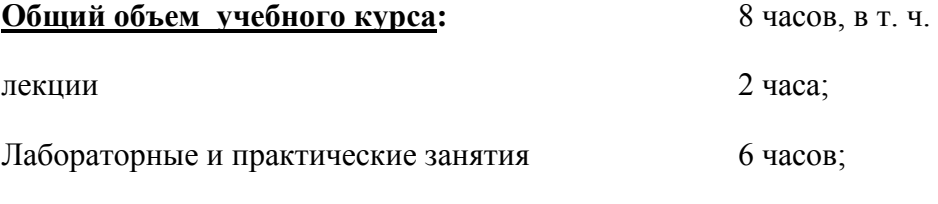

**Ключевые слова:** 3D-моделирование; твердотельное моделирование, 3D-принтер.

#### ИНФОРМАЦИОННАЯ КАРТА

## ОБРАЗОВАТЕЛЬНО-МЕТОДИЧЕСКОГО (УЧЕБНО-МЕТОДИЧЕСКОГО) КОМПЛЕКСА,

## РЕАЛИЗУЕМОГО НА БАЗЕ ЦТПО «НИЯУ МИФИ»

1.Код программы: 1.2 (по Классификатору образовательных программ\*)

2. Название ОМК (УМК): Введение в 3D-моделирование в программе SketchUp

3. Ф.И.О. разработчика ОМК (УМК): Кусакин И.И.

4.Контактный телефон: +7-915-378-76-31 еmail: i.i.kusakin@gmail.com

5. Возраст детей: 12-13 лет

6. Срок реализации программы: декабрь 2018

7. Количество часов учебного курса: 8

8.Перечень методических материалов, включенных в образовательно-методический комплекс (по форме):

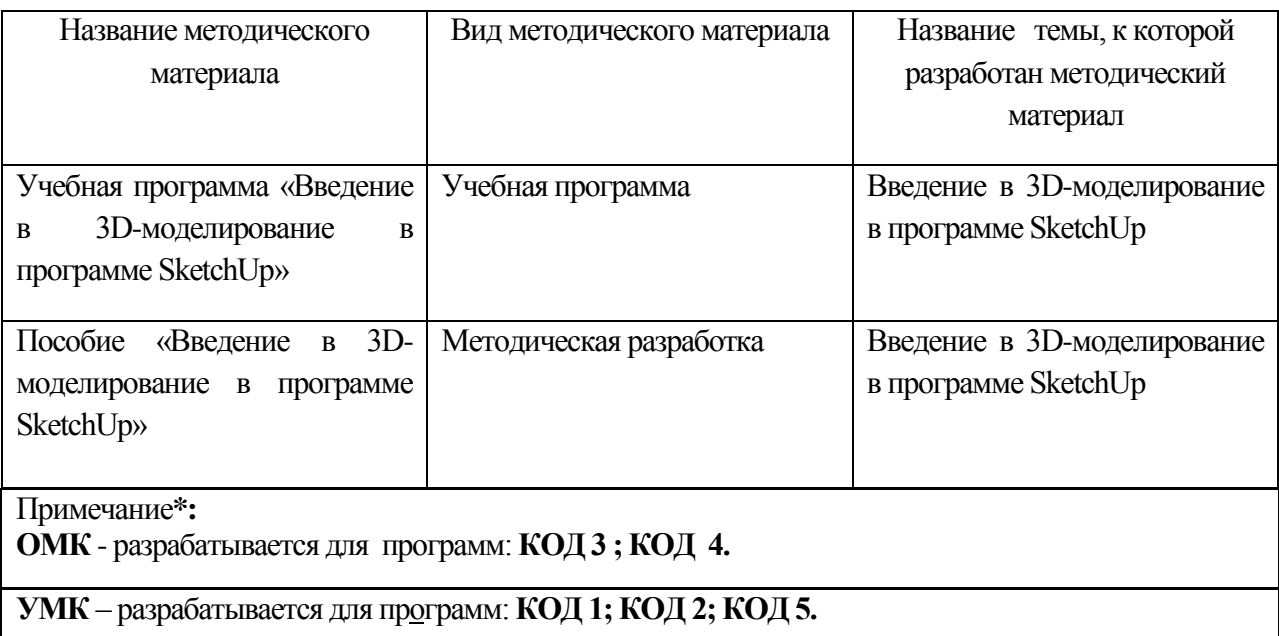

## **РАБОЧАЯ ПРОГРАММА учебного курса ЦТПО «Основы проектирования в Google SketchUp 8»**

Составитель: Кусакин И.И.

Москва, 2018

## **СОДЕРЖАНИЕ**

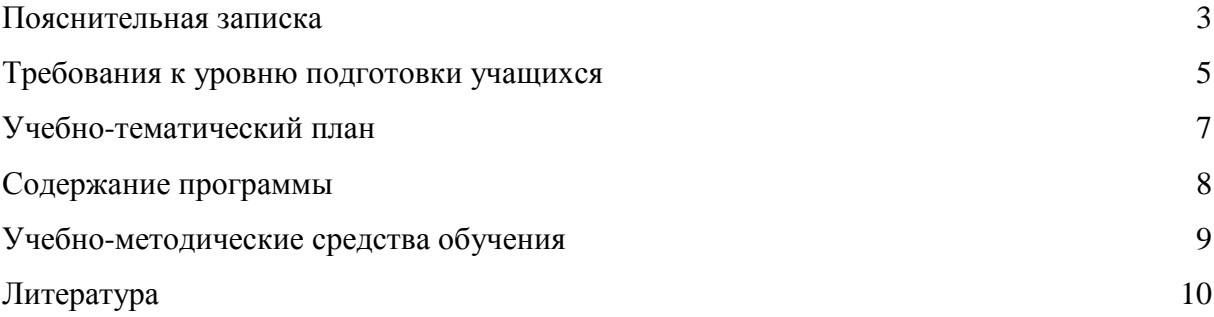

#### **ПОЯСНИТЕЛЬНАЯ ЗАПИСКА**

Данный курс входит в состав учебно-методического комплекса лаборатории Центра технической поддержки образования (ЦТПО) ГБОУ лицея 1523. Курс является одним из обзорных для направления «Твердотельное моделирование и дизайн».

Наличие курса обусловлено необходимостью дать базовые представления о технологии и возможностях моделирования на базе имеющегося в лаборатории программного обеспечения Google SketchUp 8, обеспечив наглядное представление основных понятий и методов моделирования для их дальнейшего использования в других курсах направления «Твердотельное моделирование и дизайн» и в проектной деятельности учащихся.

Цели курса: сформировать у учащихся представление о цифровом моделировании; дать учащимся базовые знания, умения и навыки, необходимые для использования Google SketchUp 8 для решения учебных и исследовательских задач.

Для достижения поставленных целей в рамках курса решаются следующие задачи:

- 1. Ознакомление учащихся с понятием «цифровое моделирование», его целями и задачами.
- 2. Ознакомление учащихся с техническими средствами моделирования, их классификацией
- 3. Ознакомление учащихся с программным обеспечением Google SketchUp 8
- 4. Изучение базовых функций для построения чертежей и трехмерных объектов
- 5. Приобретение учащимися базовых навыков трехмерного цифрового моделирования
- 6. Ознакомление учащихся с процессом трехмерной печати
- 7. Развитие умений и навыков представления и обсуждения проекта в группе

## **ТРЕБОВАНИЯ К УРОВНЮ ПОДГОТОВКИ УЧАЩИХСЯ**

Данный курс рассчитан на 7 классов, владеющих базовыми навыками работы на компьютере, умеющими пользоваться текстовыми и графическими редакторами. Рекомендуется для учащихся, обучающихся по профилям: естественно-научный, физикоматематический, технологический. Также рекомендуется учащимся, заинтересованным в реализации собственного технического проекта.

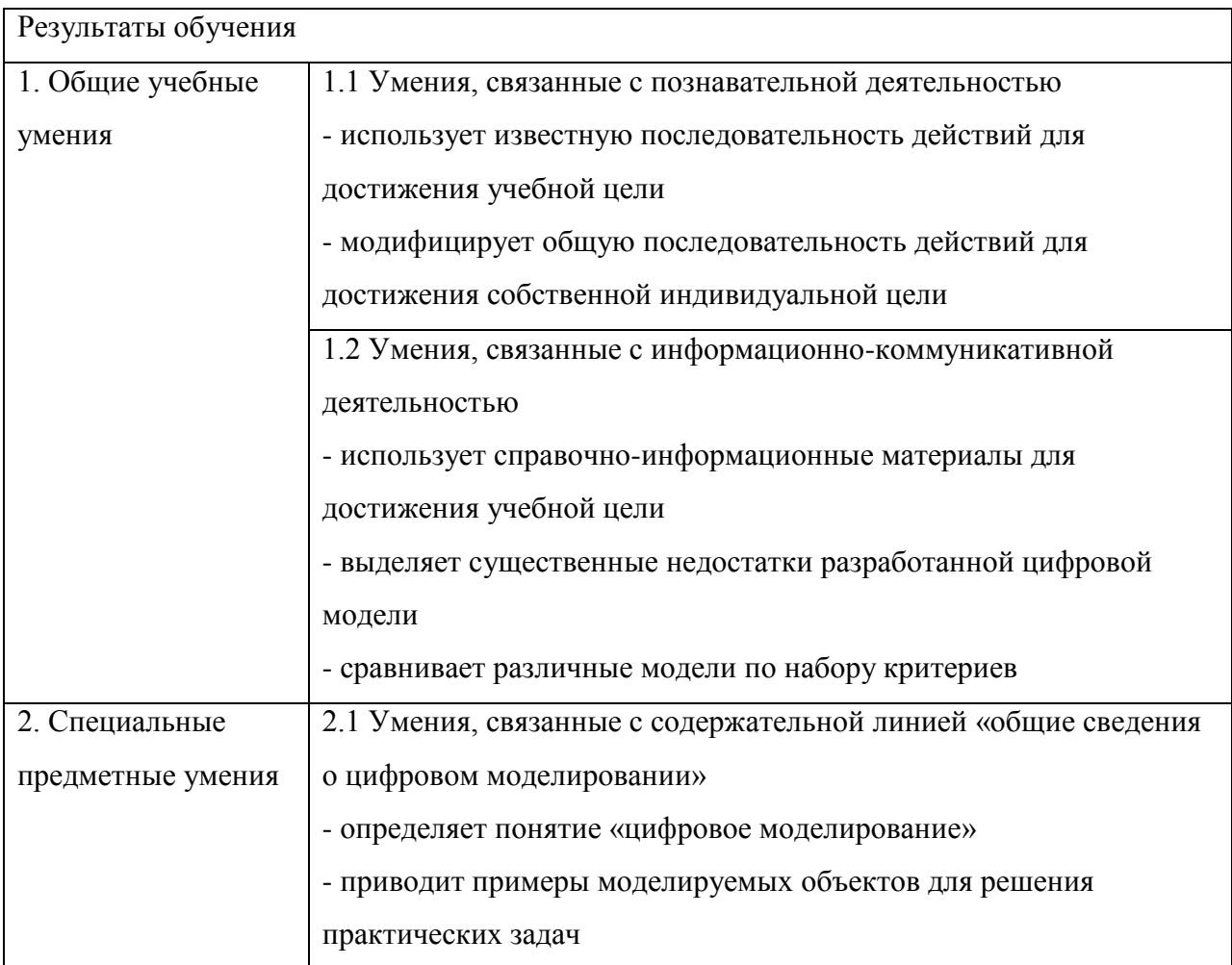

## **УЧЕБНО-ТЕМАТИЧЕСКИЙ ПЛАН**

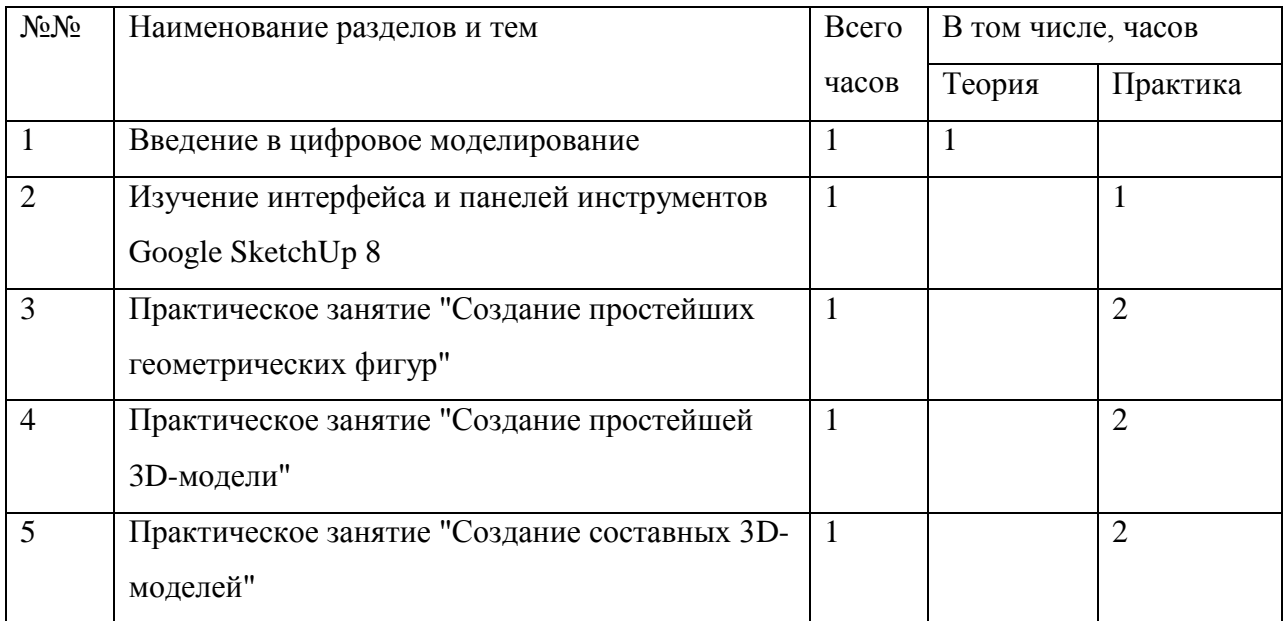

## **СОДЕРЖАНИЕ ПРОГРАММЫ**

#### Введение в цифровое моделирование

Понятие «цифровое моделирование», цели и задачи цифрового моделирования, виды 3D-печати, порядок создания трехмерной модели, виды программного обеспечения для подготовки цифровой трехмерной модели, интерфейс и приемы работы в Google SketchUp 8

Изучение интерфейса Google SketchUp 8

Вид интерфейса Google SketchUp 8, навигация в трехмерном пространстве, панель инструментов, "горячие клавиши".

Практическое занятие "Создание простейших геометрических фигур"

Изучение инструментов "Линия", "Прямоугольник", "Окружность",

"Многоугольник", "Дуга", "Ластик". Способы создания геометрических фигур с использование данных элементов.

Практическое занятие "Создание простейшей 3D-модели"

Изучение инструментов "Тяни/Толкай", "Ведение", "Линия", "Прямоугольник",

"Окружность", "Многоугольник", "Дуга", "Ластик". Способы создания 3D-модели с использование данных элементов.

Практическое занятие "Создание составных 3D-моделей"

Изучение инструментов "Тяни/Толкай", "Ведение", "Линия", "Прямоугольник", "Окружность", "Многоугольник", "Дуга", "Ластик". Способы создания 3D-модели с использование данных элементов.

## **УЧЕБНО-МЕТОДИЧЕСКИЕ СРЕДСТВА ОБУЧЕНИЯ**

- 1. Методическое пособие «Основы проектирования в Google SketchUp 8», Кусакин И.И.
- 2. Программный комплекс Google SketchUp 8
- 3. Аппаратные средства цифровой обработки, хранения и отображения информации (персональные компьютеры, ноутбуки).

## **ЛИТЕРАТУРА**

Отраслевой информационный веб-портал о картриджах, принтерах и расходниках [электронный ресурс] : Обзор технологий 3D-печати / orgprint.com – Электрон. дан. – М., [2013] – Режим доступа: http://www.orgprint.com/ru/wiki/obzor-tehnologij-3D-pechati, свободный. — Загл. с экрана. — Яз. рус.

Хабрахабр [электронный ресурс] : Краткий экскурс в методы 3D-печати / TedBeer – Электрон. журн. –[2013] – Режим доступа: http://habrahabr.ru/post/136340/, свободный. — Загл. с экрана. — Яз. рус.

Low-cost 3D Printing for Science, Education and Sustainable Development / Editors E.Canessa, C.Fonda, M.Zennaro – электрон. книга – [2013] – Режим доступа: http://sdu.ictp.it/3D/book/Low-cost\_3D\_printing\_screen.pdf, свободный – Загл. с тит. страницы – Яз. Eng

Краткое руководство к работе

(для учителя)

**Введение в 3D-моделирование в программе Google SketchUp 8**

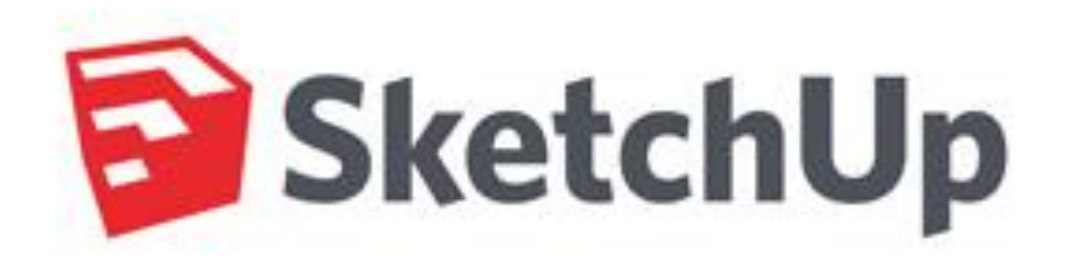

## СОДЕРЖАНИЕ

1. План урока

- 2. Интерфейс и инструменты программы
- 3.Практическое занятие №1 (Создание простейших геометрических фигур)
- 4. Практическое занятие №2 (Создание простейшей 3D-модели)
- 5. Практическое занятие №3 (Создание составных 3D-моделей)

#### **1 План урока (90 минут)**

1) Запуск Google SketchUp и настройка интерфейса для последующей работы (5 минут).

2) Объяснение основных теоретических положений учебного материала (15 минут).

3) Объяснение последовательности выполнения задания (10 минут).

4) Выполнение заданий учениками.

Ученики выполняют задания № 1-3 по проектированию чертежа и построению 3Dмодели (50 минут).

5) Подведение итогов занятия (5 минут).

Проверяется:

 правильность выполнения чертежа (соответствие размеров, расположение элементов чертежа).

 правильность выполнения 3D-модели (соответствие размеров, расположение элементов 3D-модели).

6) Сохранение проекта, выключение рабочей машины и приведение в порядок рабочего места (5 минут).

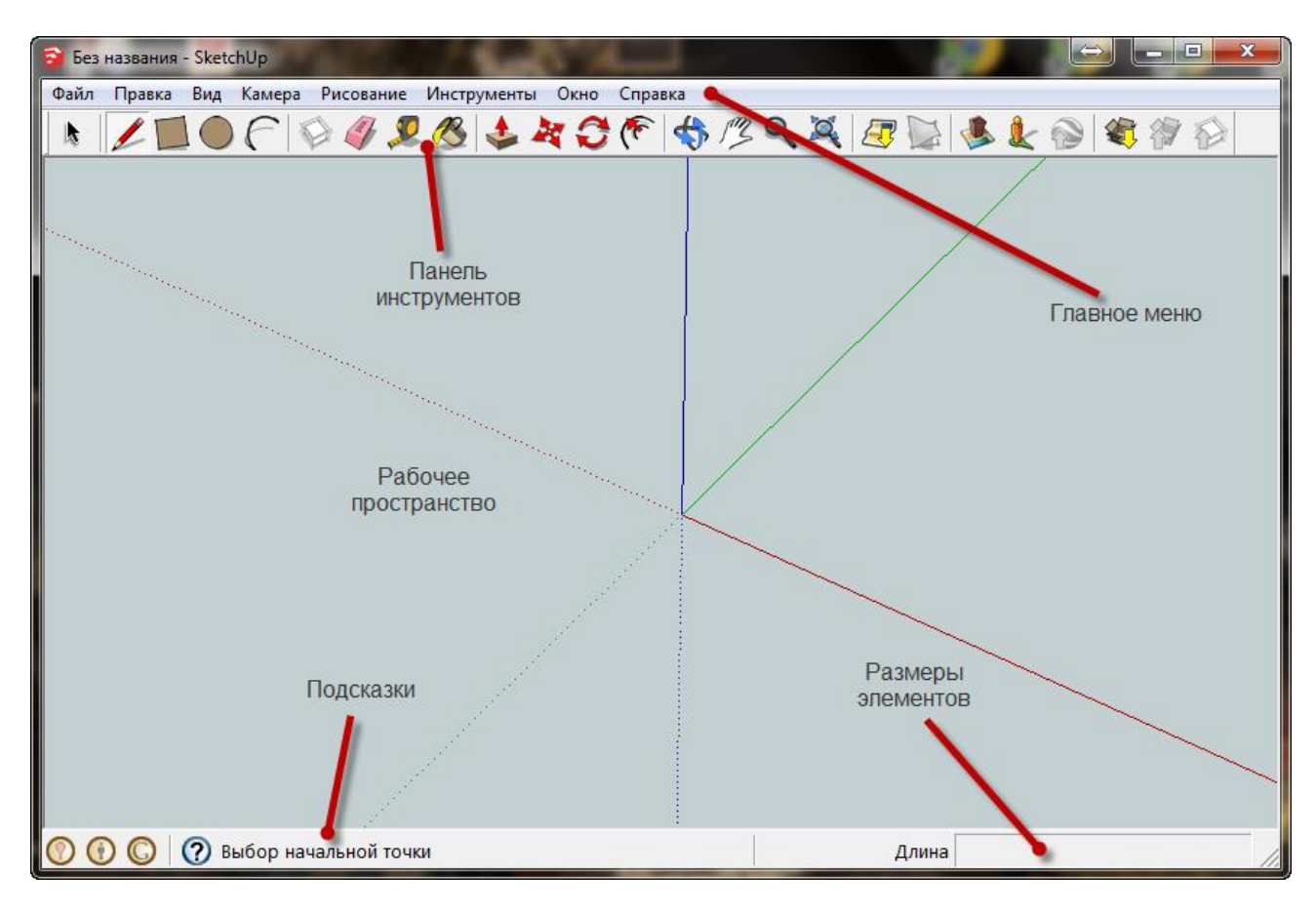

**2 Основные панели интерфейса Google SketchUp**

Рис. 1

Включить дополнительные панели инструментов: Вид – Панели инструментов – Расширенная и Вид – Панели инструментов – Стандартная. Разместить их как указано (Рис. 2):

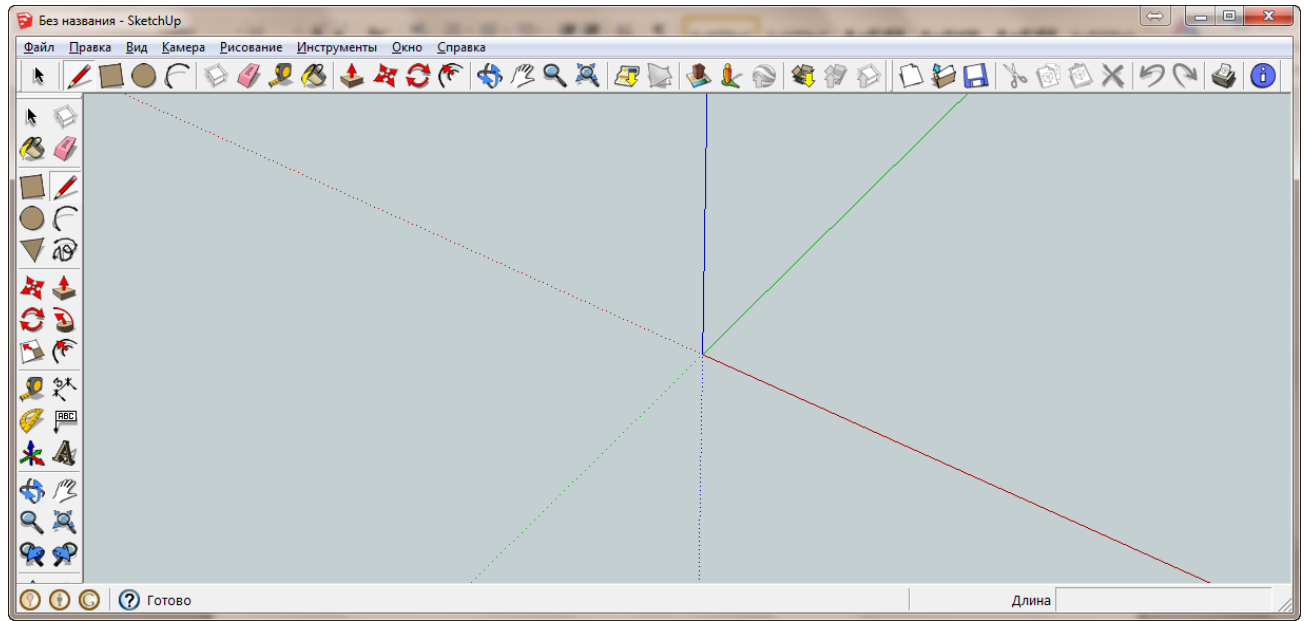

Во время работы рекомендуется включить английский язык ввода (и не переключать его).

#### *Инструменты навигации: Орбита, Панорама, Масштаб, В размер окна*

Показать действие инструментов Орбита, Панорама, Масштаб, В размер окна

Использовать: кнопки панели инструментов, клавиатуру, мышь

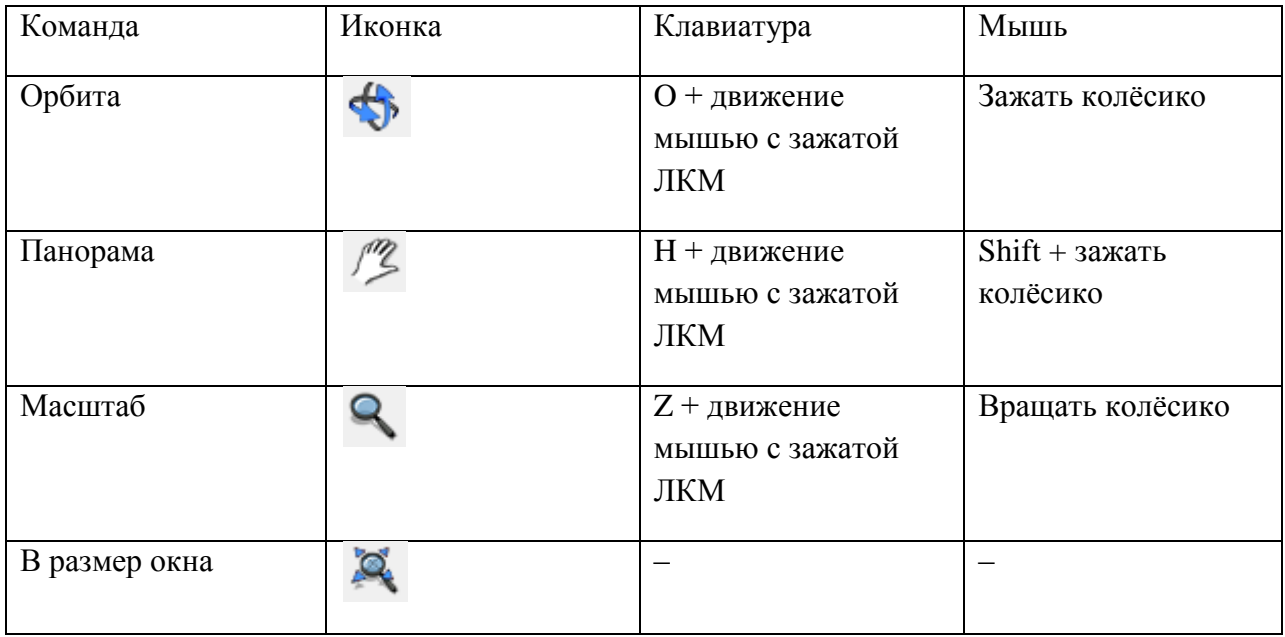

#### *Инструменты рисования: Линия, Прямоугольник.*

Повернуть пространство модели так, чтобы плоскость красной и зеленой оси была перпендикулярна взгляду.

Нарисовать несколько прямоугольников и линий. (Рис. 3)

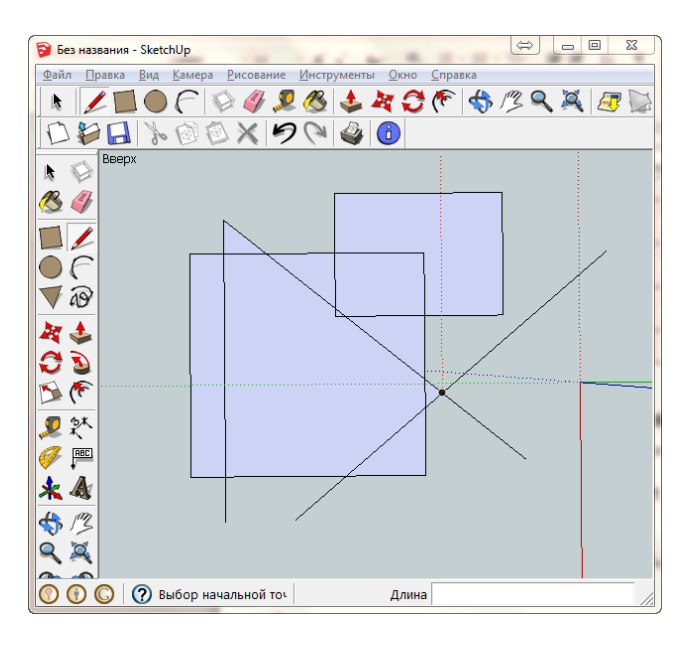

Рис. 3

Показать, как можно разместить цепь линий, закончить ввод ломаной (ESC).

#### *Инструмент Выделение. Линии, ребра, грани. Способы выделения.*

Объяснить смысл терминов Ребро и Грань.

Ребро – линия на чертеже.

Грань – замкнутое пространство между ребрами, затянутое «пленкой»

Показать действие инструмента Выделение на ребрах и разных гранях, а также различные техники выделений (Рис.4)

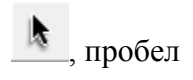

Выделение мышью

Мышь + Shift

Мышь + Ctrl

Ctrl-A

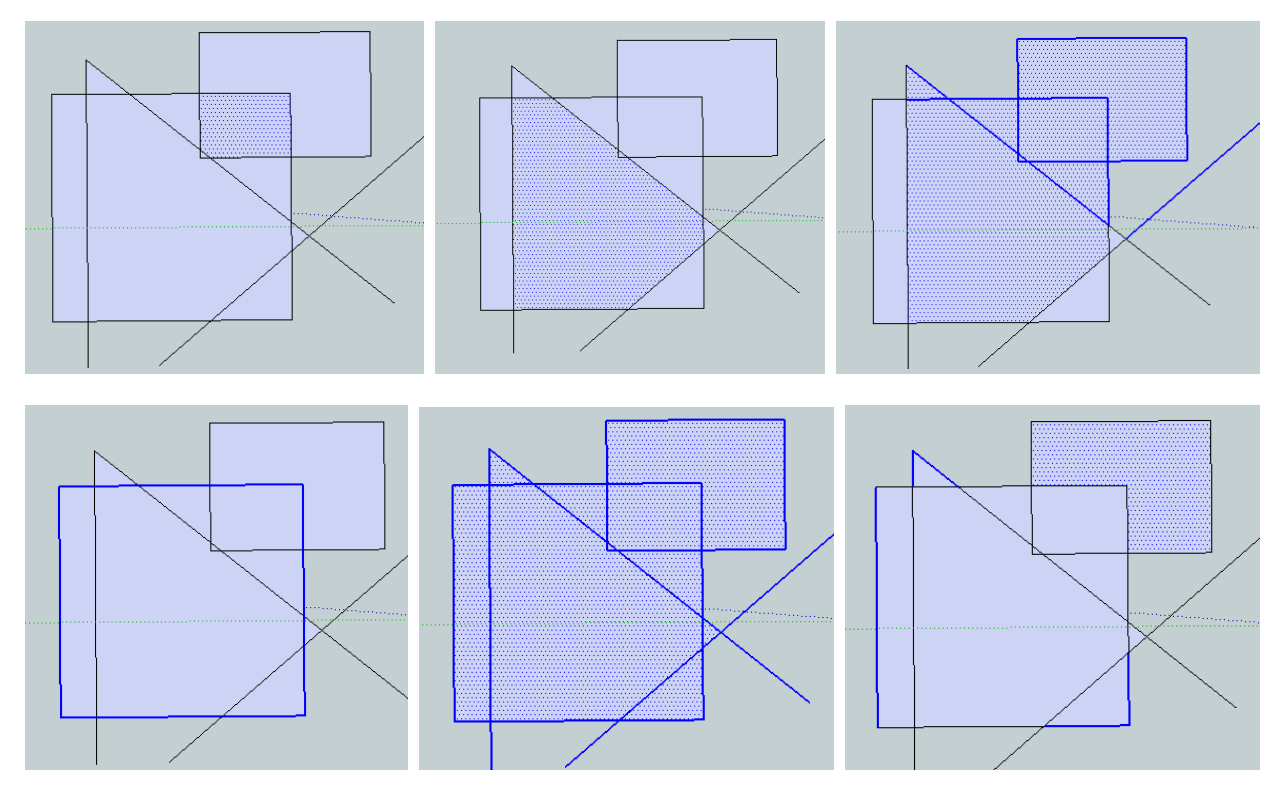

Рис.4

 $\setminus$ 

*Удаление элементов. Инструмент Ластик. Отмена предыдущих действий.* Удаление ребер и граней – Delete

Удаление только граней – инструмент Ластик

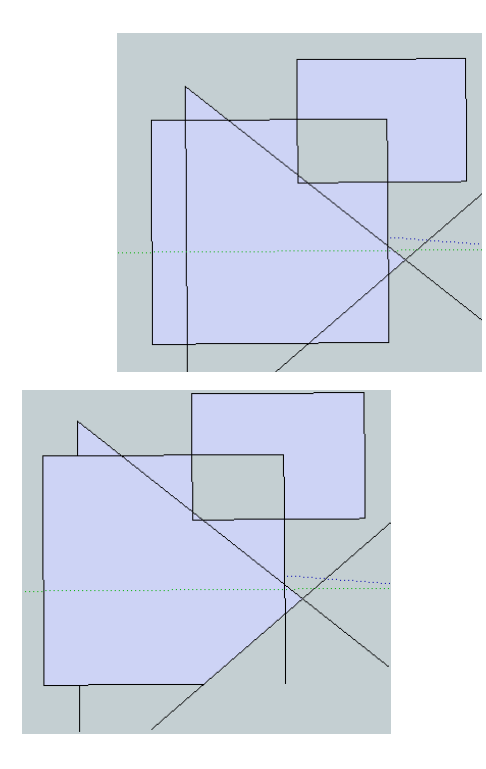

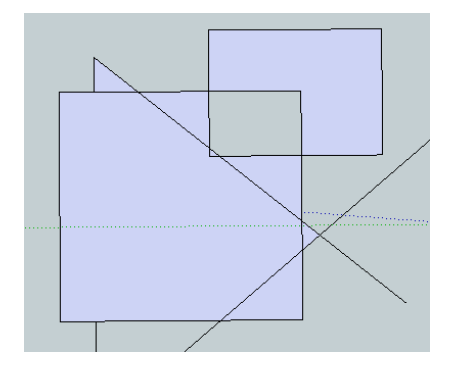

Рис.5

Обратить внимание, что нарушение замкнутости разрушает грань. Еще раз обратить внимание, что не всякий замкнутый контур – грань. Восстановить грань, замкнув контур.

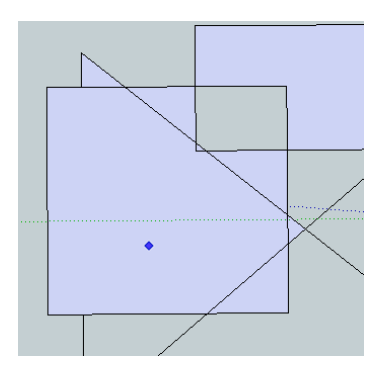

Рис.6

Показать возможность отмены последних действий командой Отмена

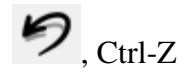

#### *Точки привязки, привязка к направлениям*

Нарисовать несколько линий, используя точки привязки: конечная точка (зеленая), краевая точка (красная), центральная точка (голубая)

Обратить внимание на цвет осей и привязку инструментов к этим направлениям.

**3 Практическое занятие №1 (**Создание простейших геометрических фигур**)**

*"Кирпичный" способ построения плоских фигур.*

Поставить задачу.

Объяснить способ решения, основанный на разбиении фигуры на блоки, состоящие из элементарных фигур (в данном случае – прямоугольники) – «кирпичный» метод.

Начать реализовывать выбранный способ.

Создать новую модель.

Шаг 1.

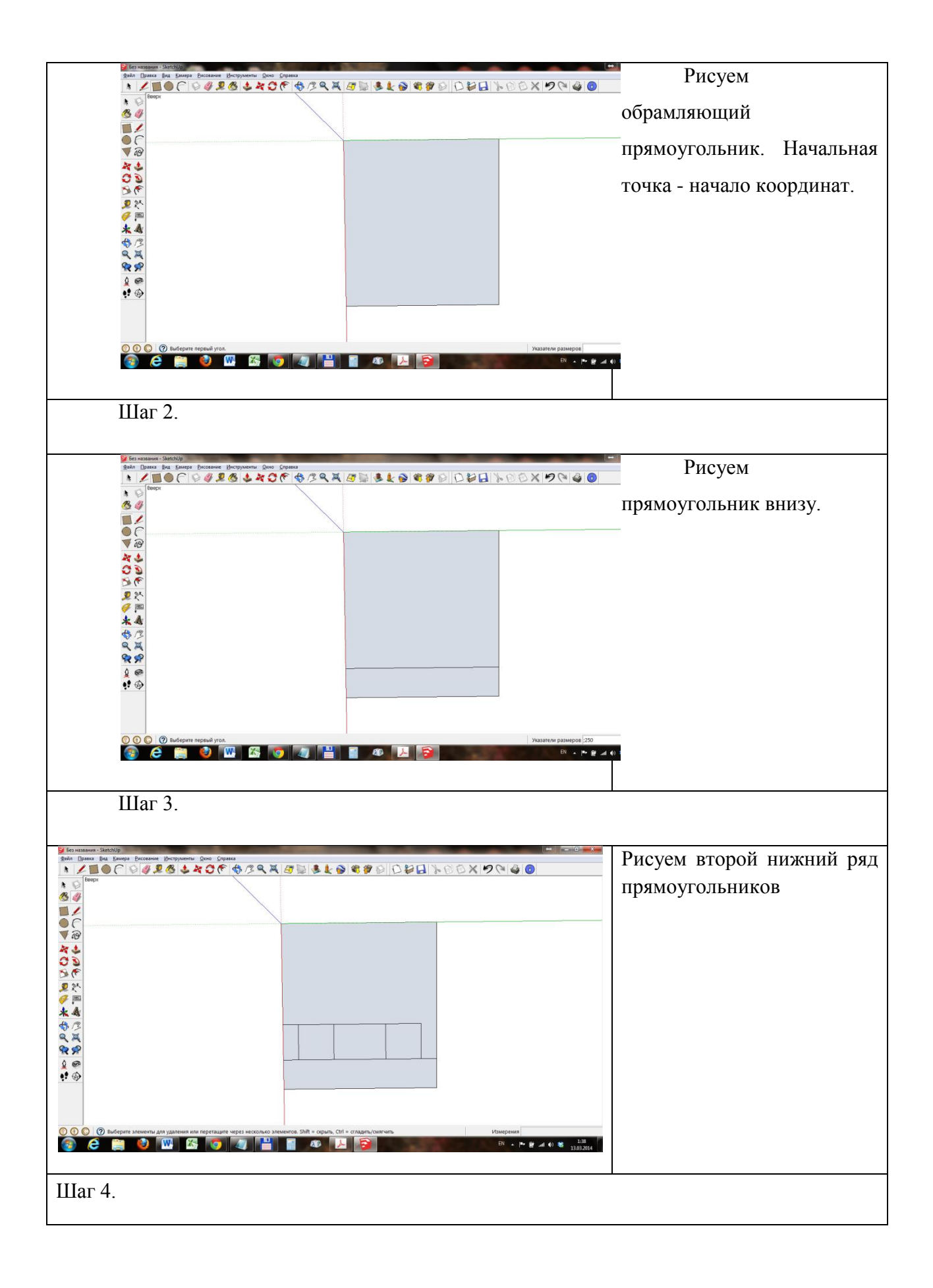

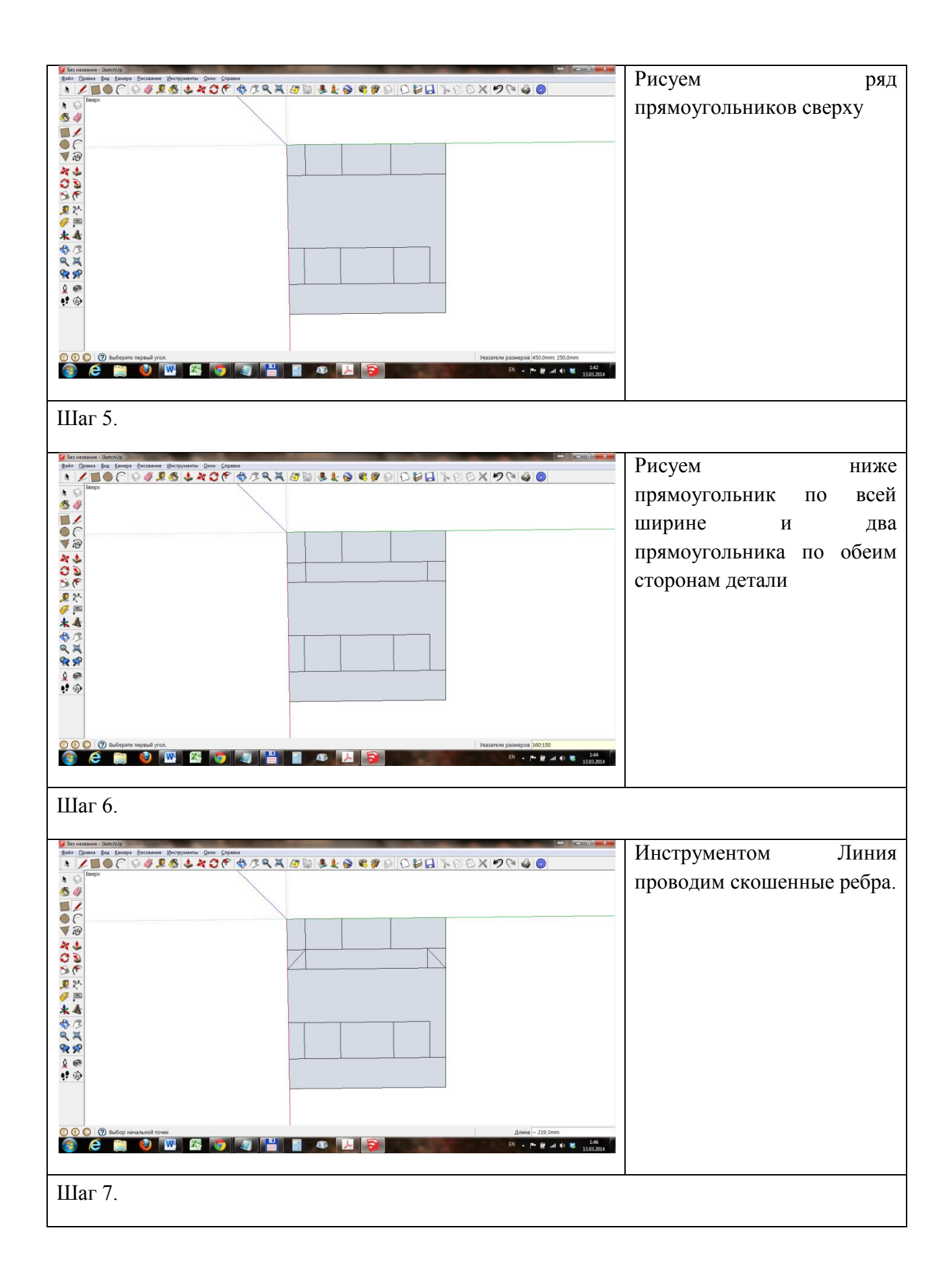

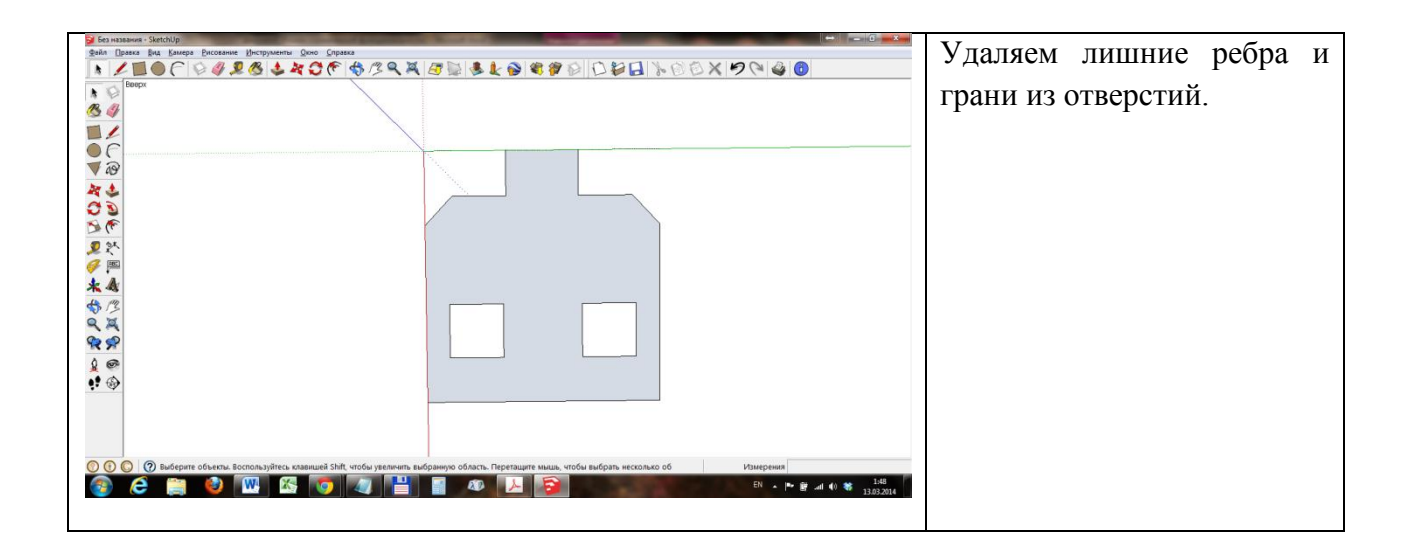

#### *Способ указания точных размеров фигур.*

Объяснить, что рисование «на глаз» редко может соответствовать задаче. Требуется соблюдение точных пропорций и размеров.

Возможно задавать размеры в SketchUp. Для этого надо начать рисовать фигуру, не заканчивая ввести числа – размеры фигуры (набрать на клавиатуре, не щелкая нигде мышью). Тот же эффект можно получить, если ввести числа сразу после окончания ввода фигуры.

Для прямоугольника вводятся два числа через точку с запятой: длина и ширина.

Создать новую модель, начать решение задачи.

Шаг 1.

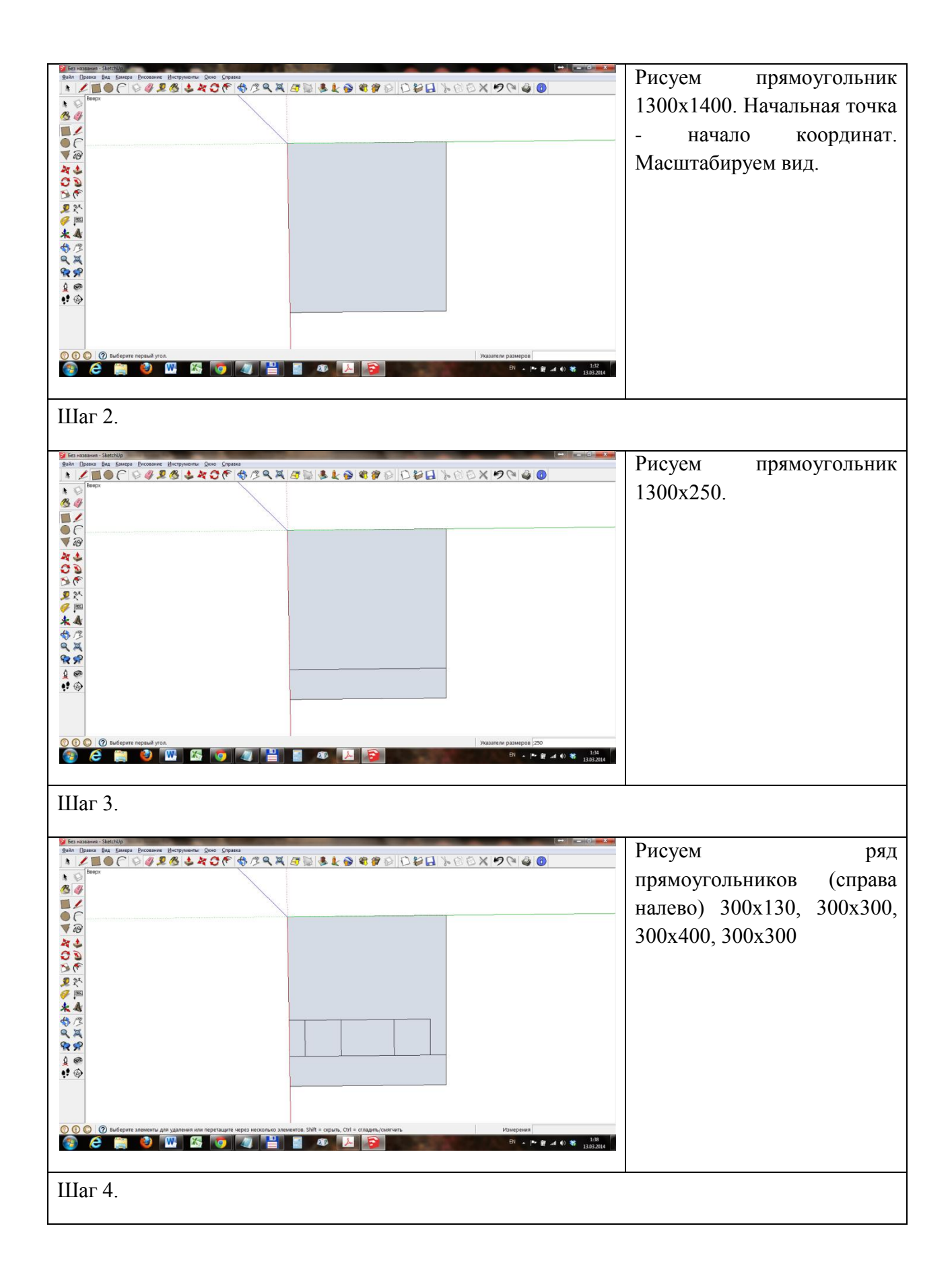

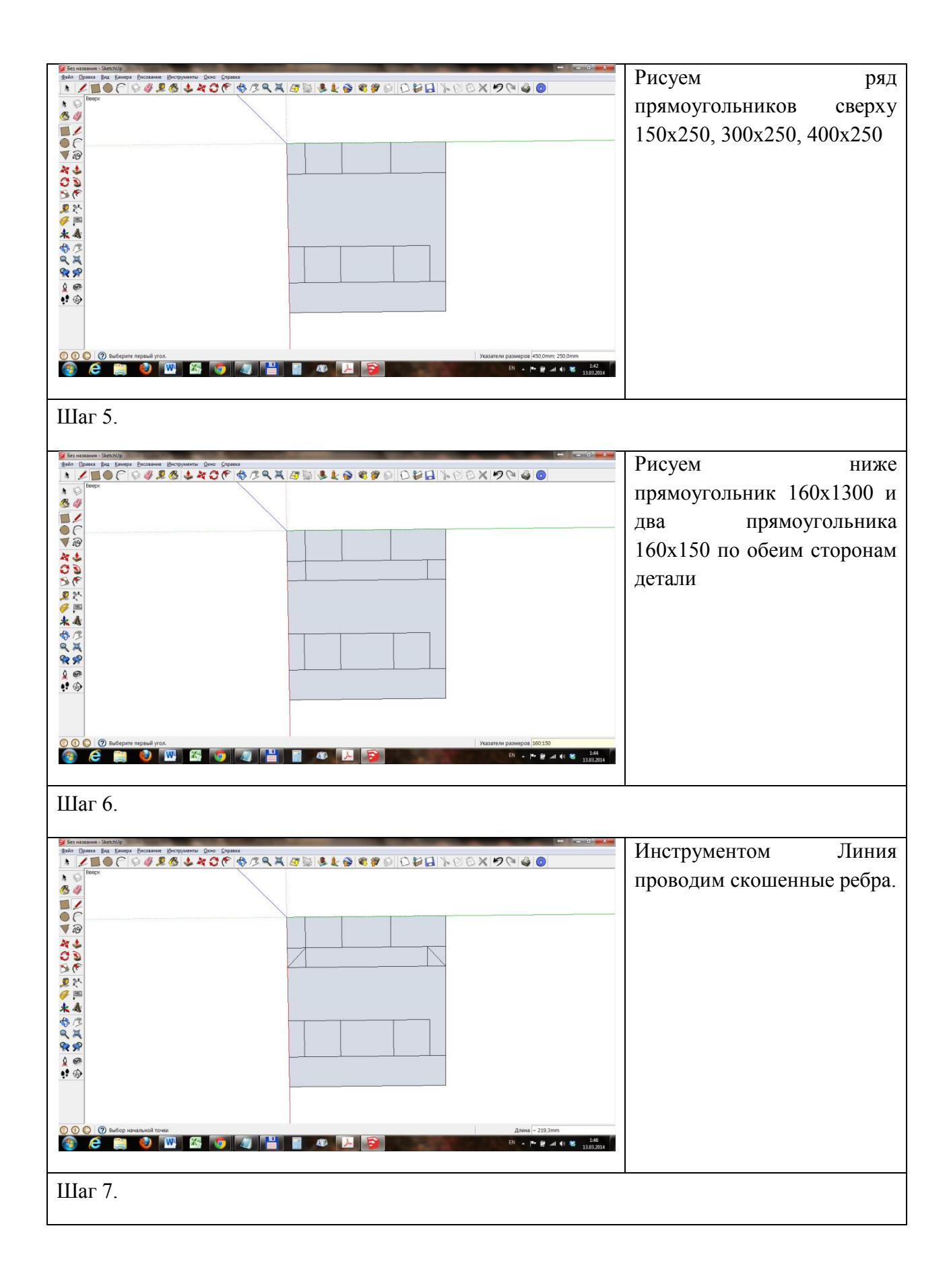

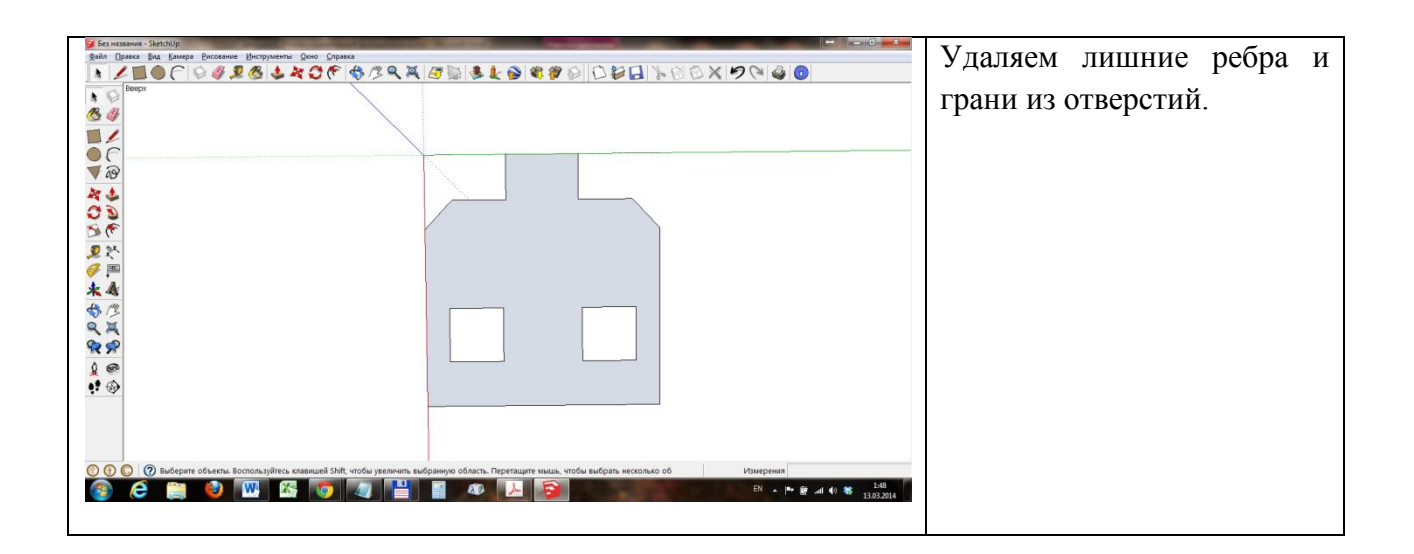

#### **4 Практическое занятие №2 (Создание простейшей 3D-модели)**

Занятие посвящено методам создания объемных моделей (предыдущее занятие посвящено созданию плоских моделей в SketchUp).

Основной инструмент создания объема в SketchUp – инструмент Тяни/толкай . Этот инструмент создает («выдавливает») цилиндры и призмы из плоских граней.

На занятии также будут рассмотрены инструменты рисования плоских фигур: окружности, многоугольника, дуги.

На занятии рассматривается режим отображения граней модели Рентген.

Будут показаны два примера рисования: простой Заглушки и Сложной детали.

Самостоятельная работа содержит 5 заданий (для 4х имеются краткие руководства, одно – полностью самостоятельная разработка).

У учащихся имеются бумажные шпоргалки по командам SketchUp и электонные пособия с разбором порядка построения моделей.

Следует указать учащимся местоположение электронных пособий, способ их открытия и способ переключения между электронными пособиями и окном SketchUp.

**Пример рисования Заглушки. Инструменты: Выдавливание, Круг, Многоугольник.**

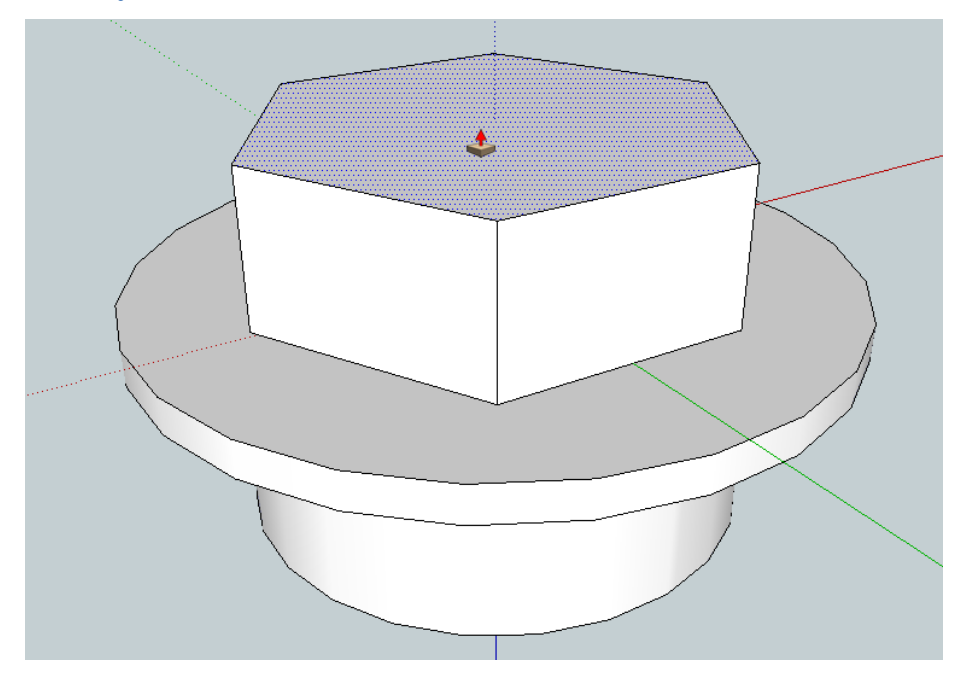

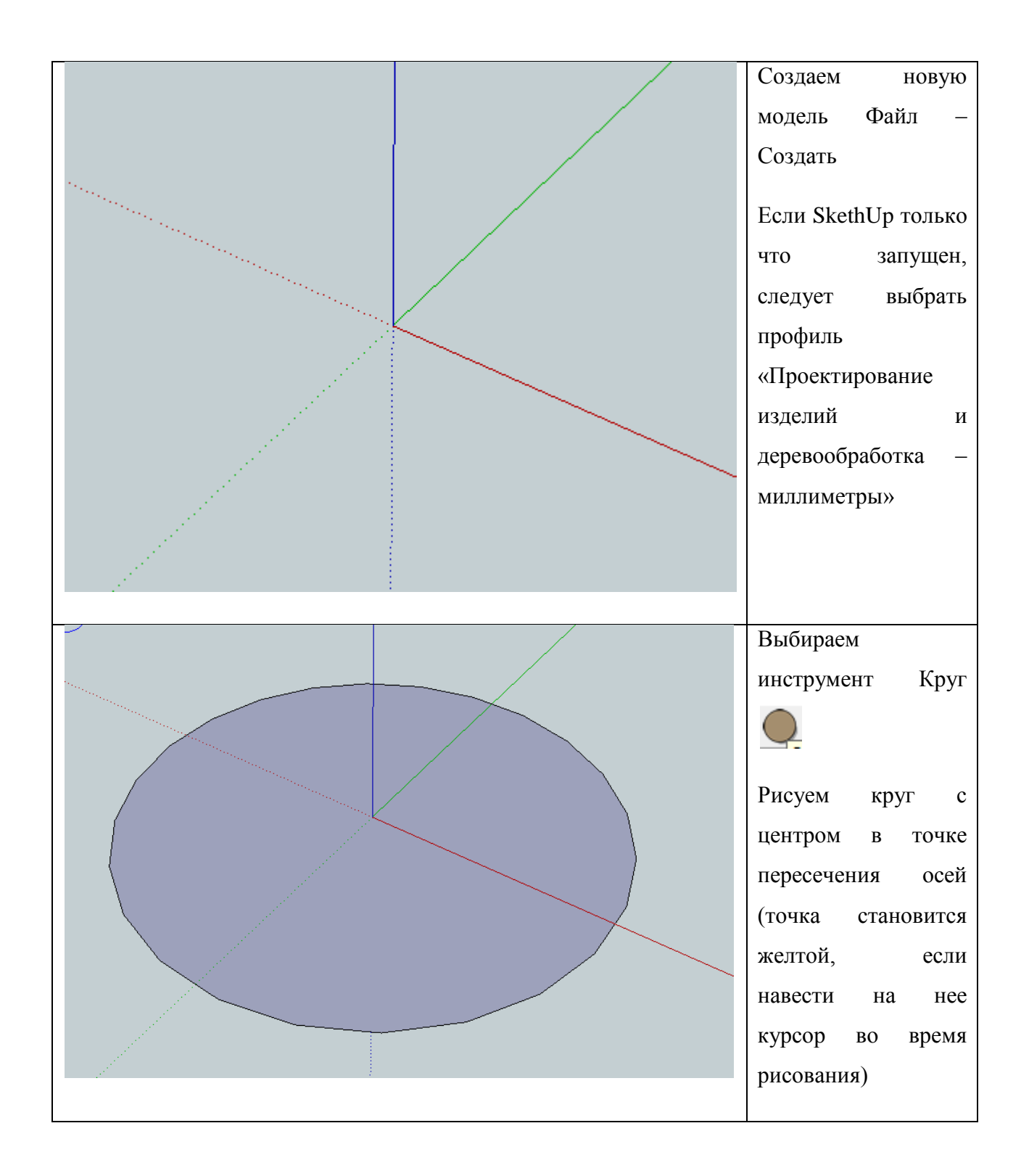

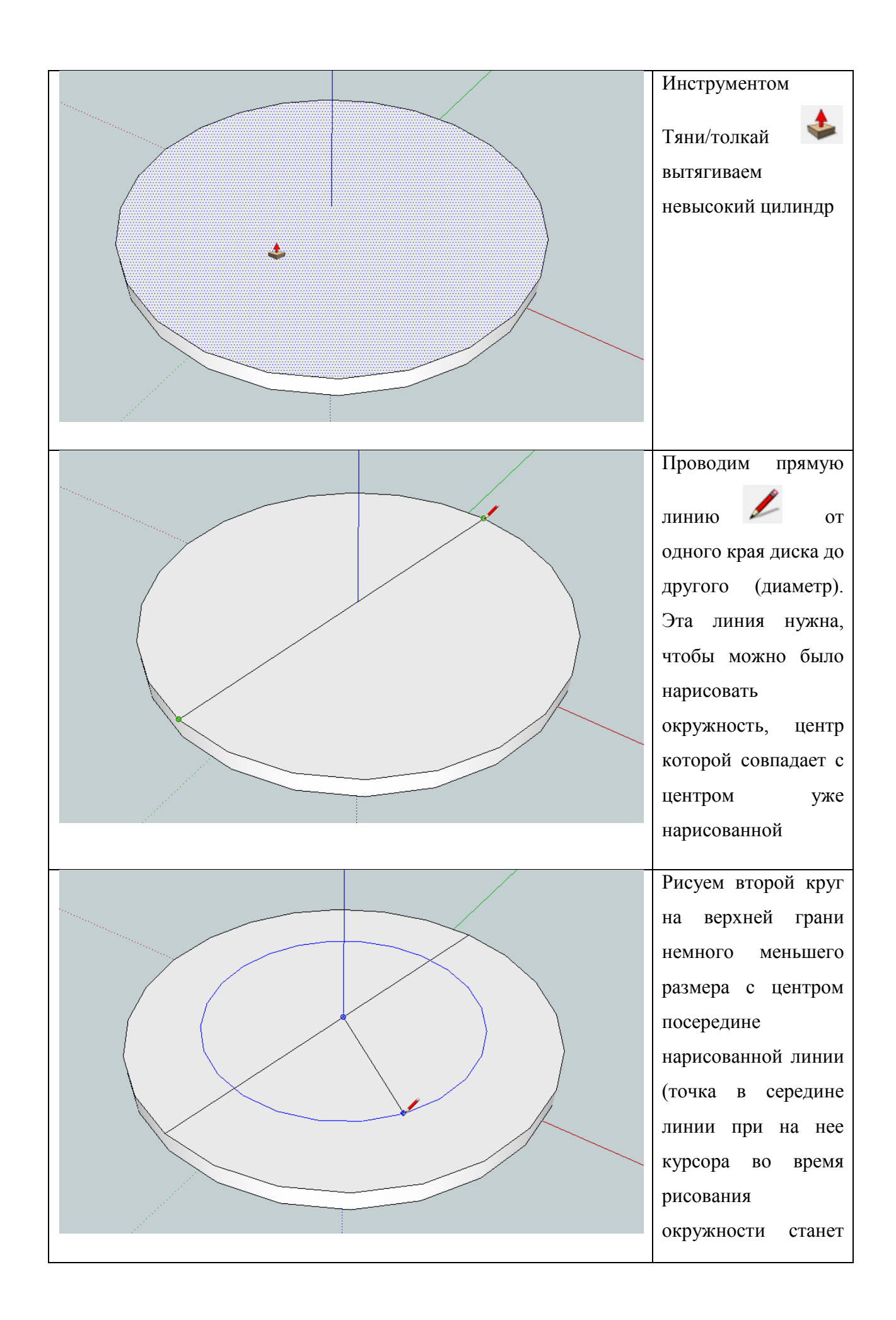

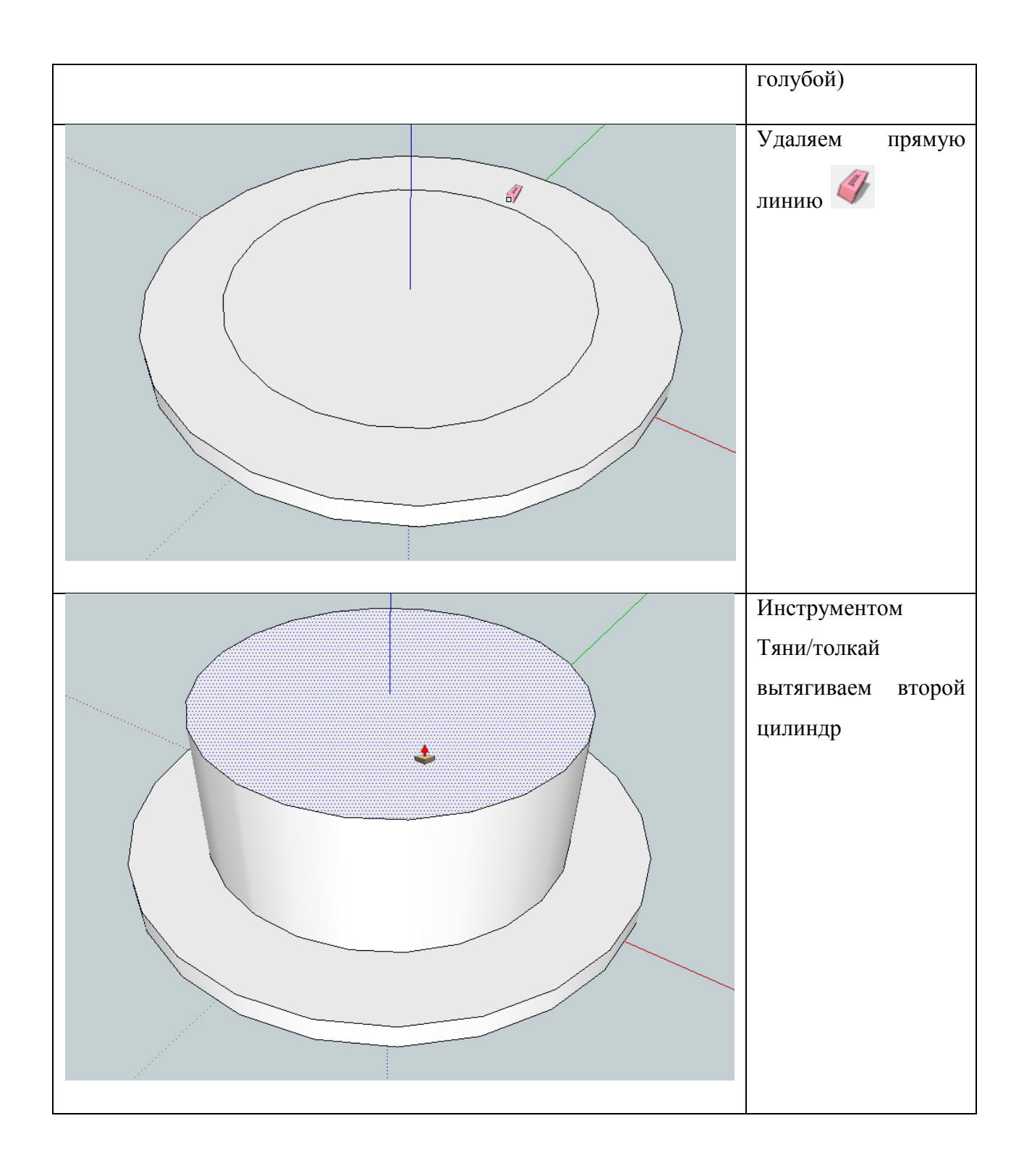

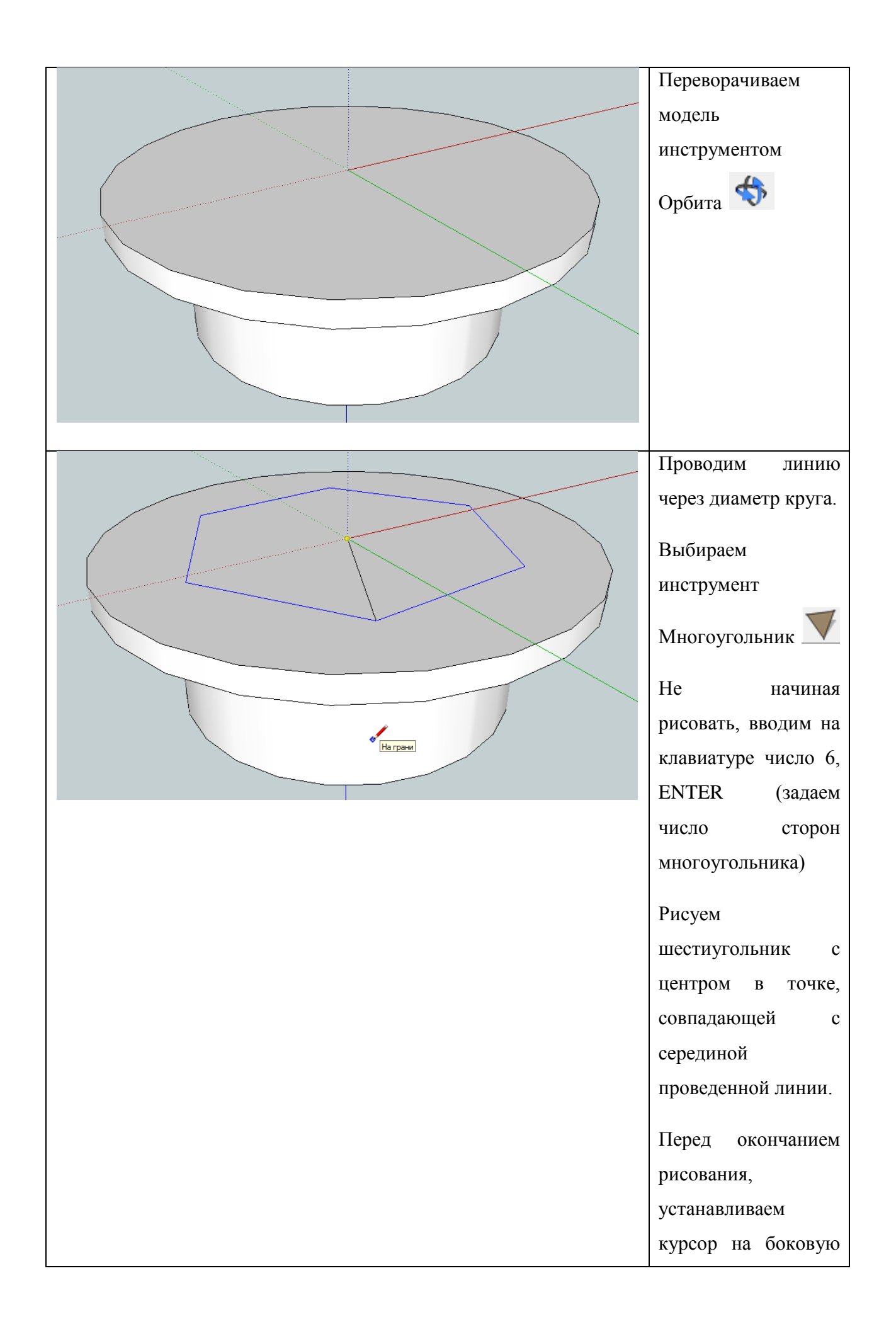

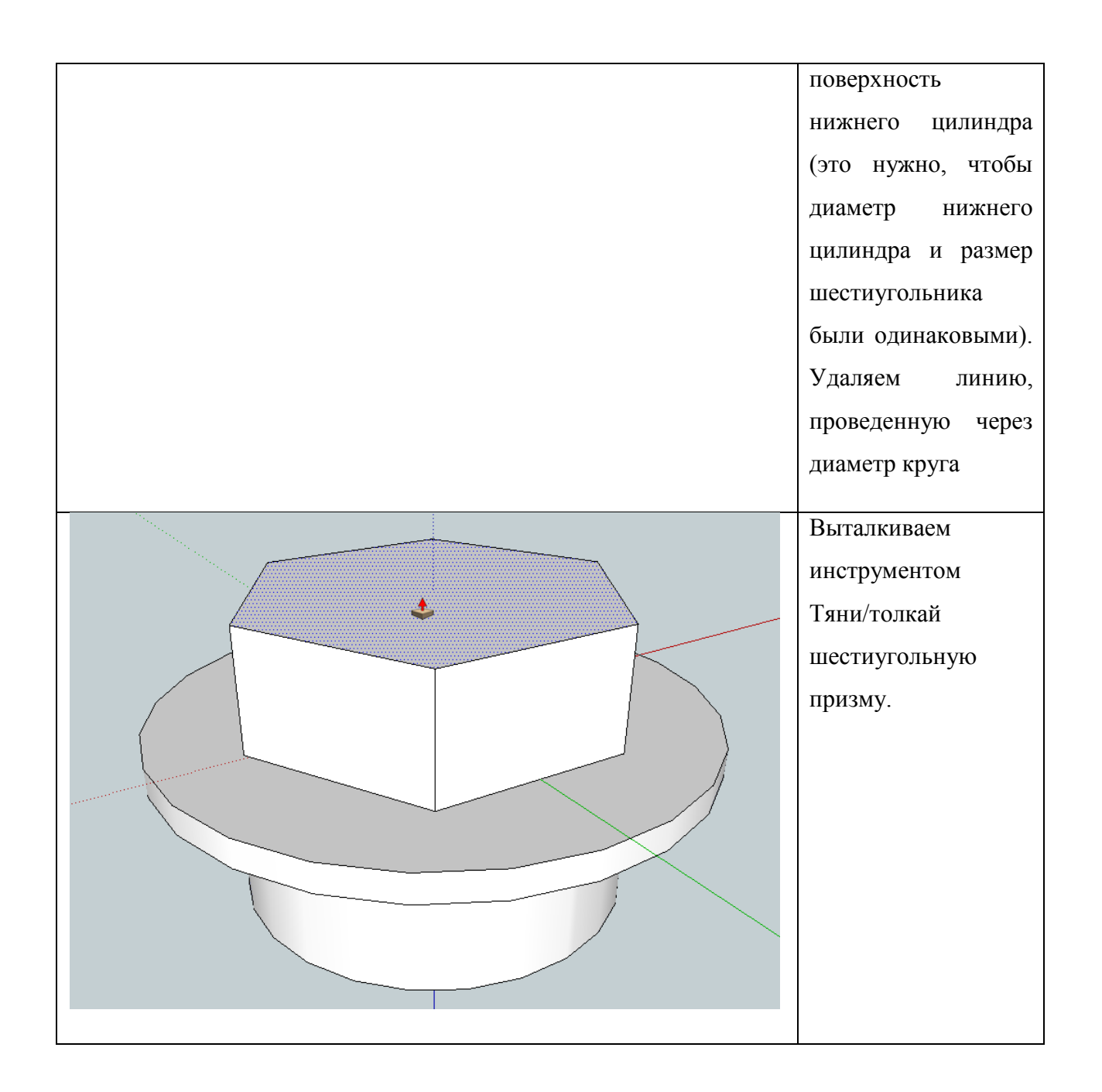

**Пример рисования Сложной детали 1. Инструменты: Выдавливание, Разбиение, Круг. Стиль отображения граней Рентген.**

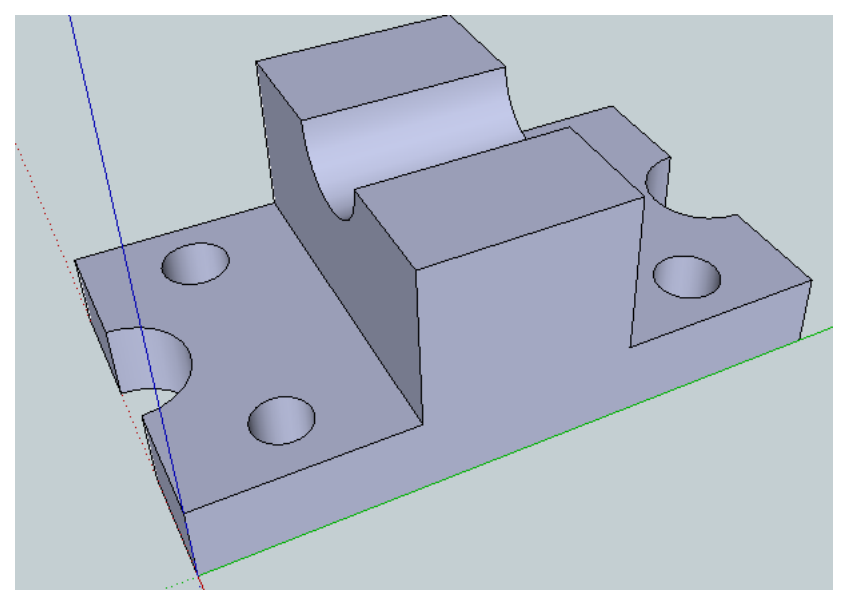

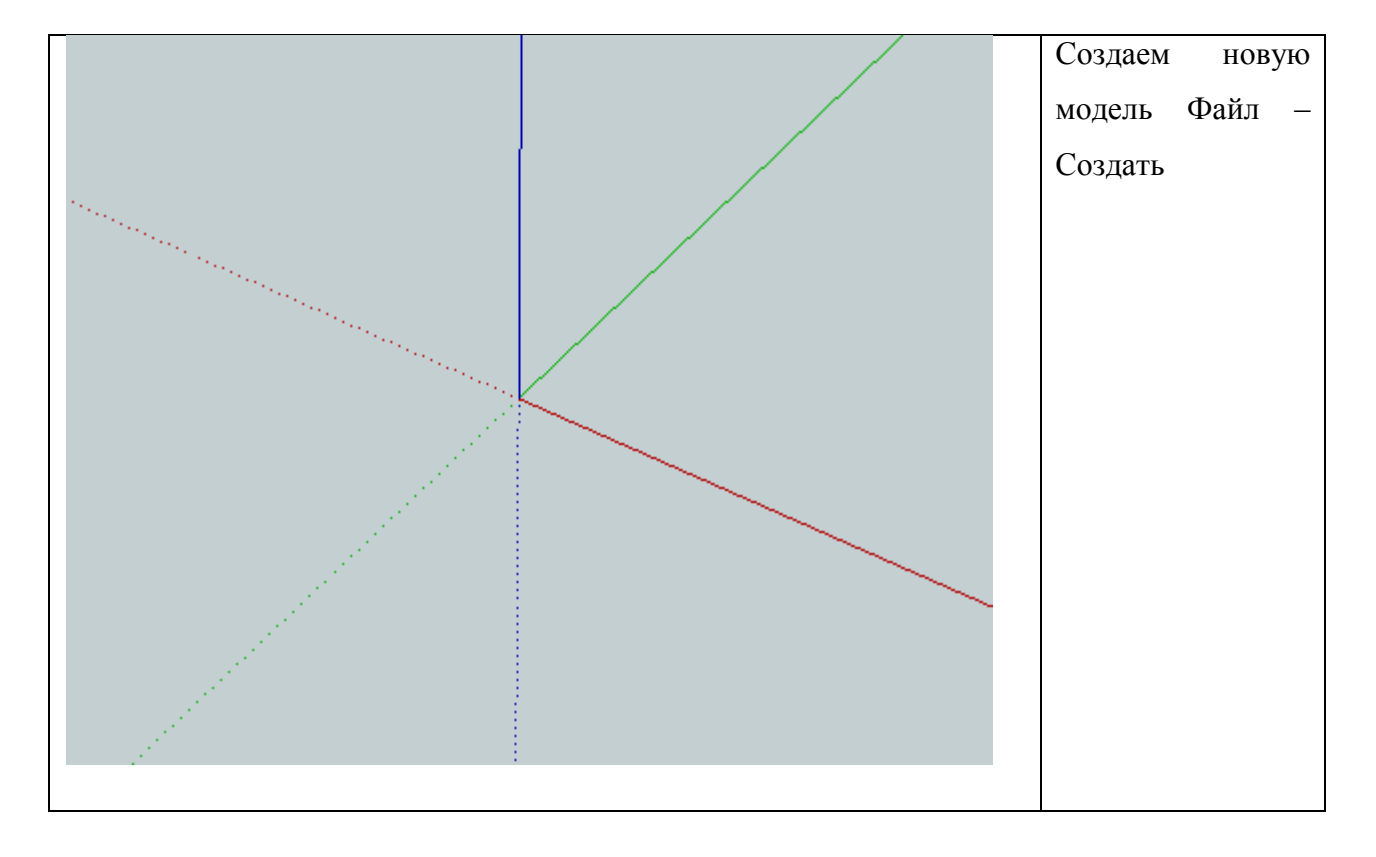

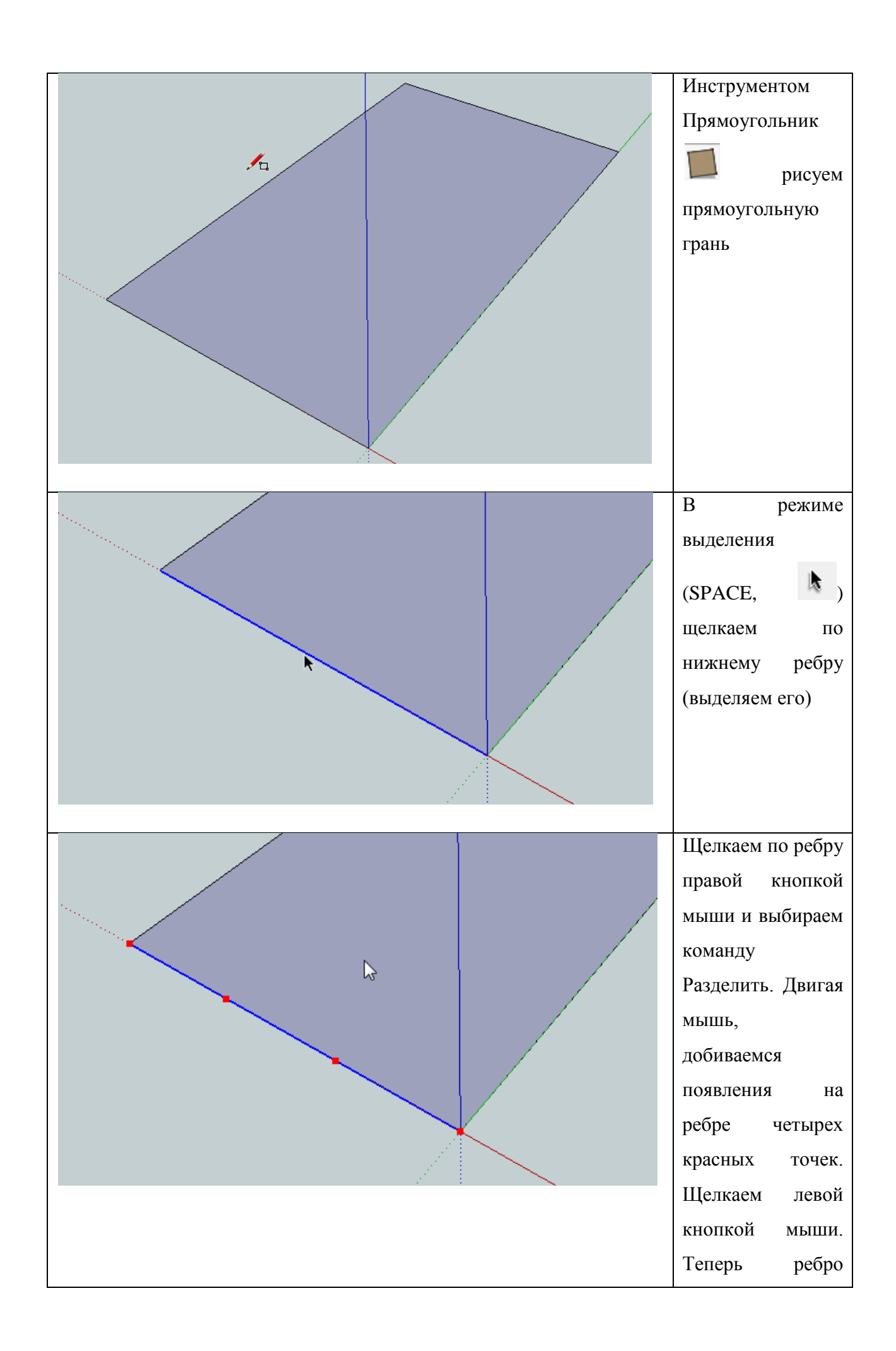

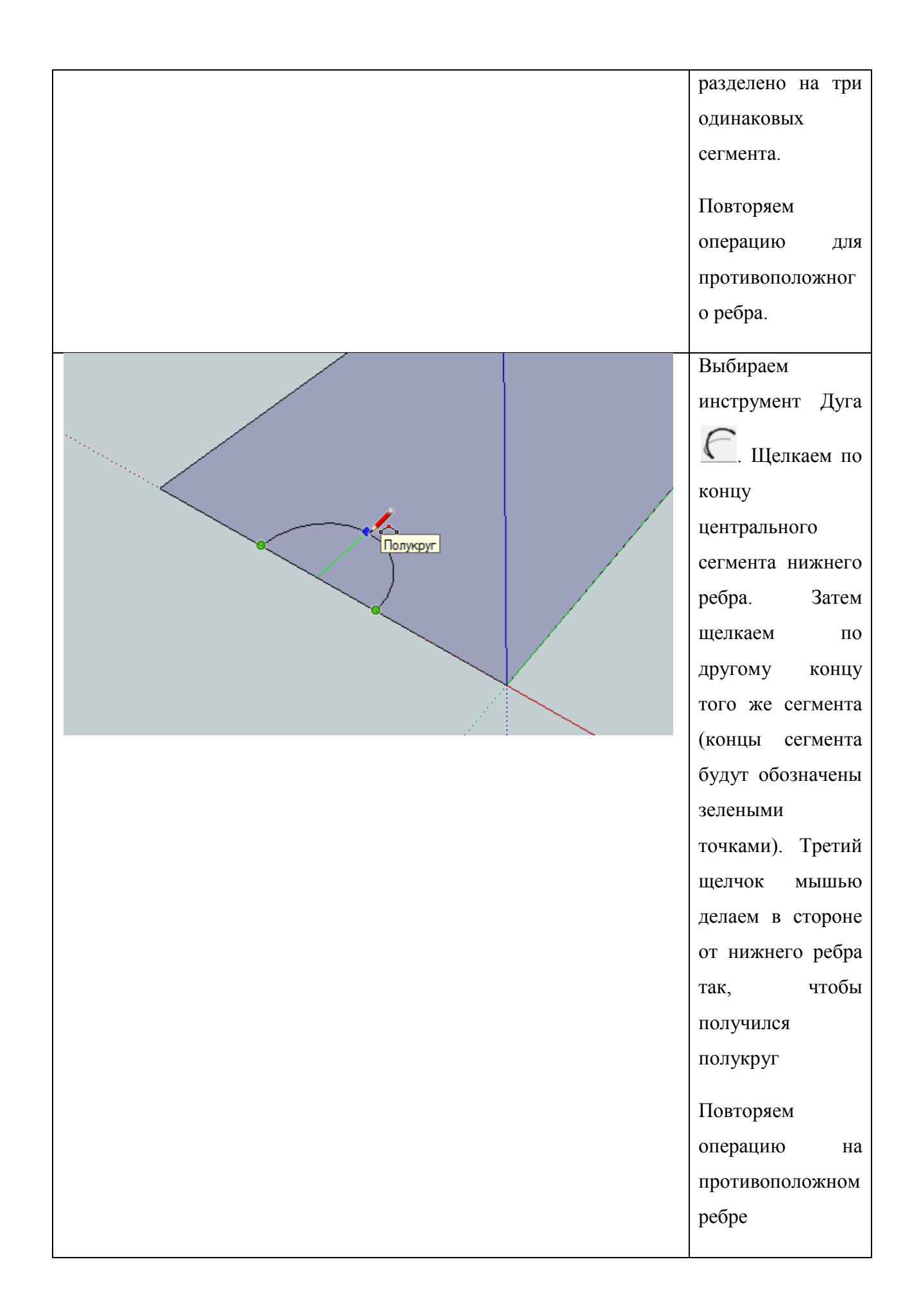

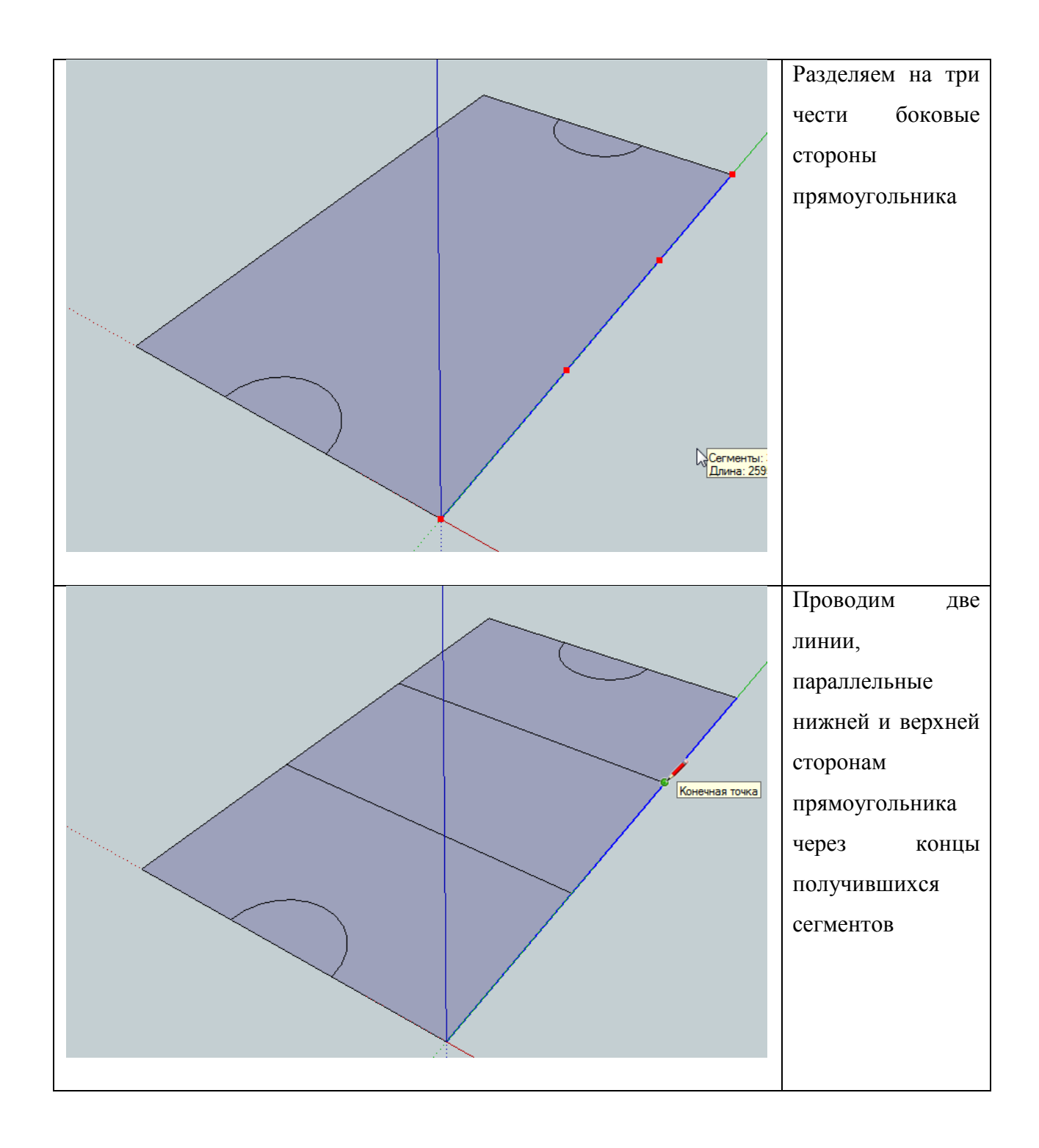

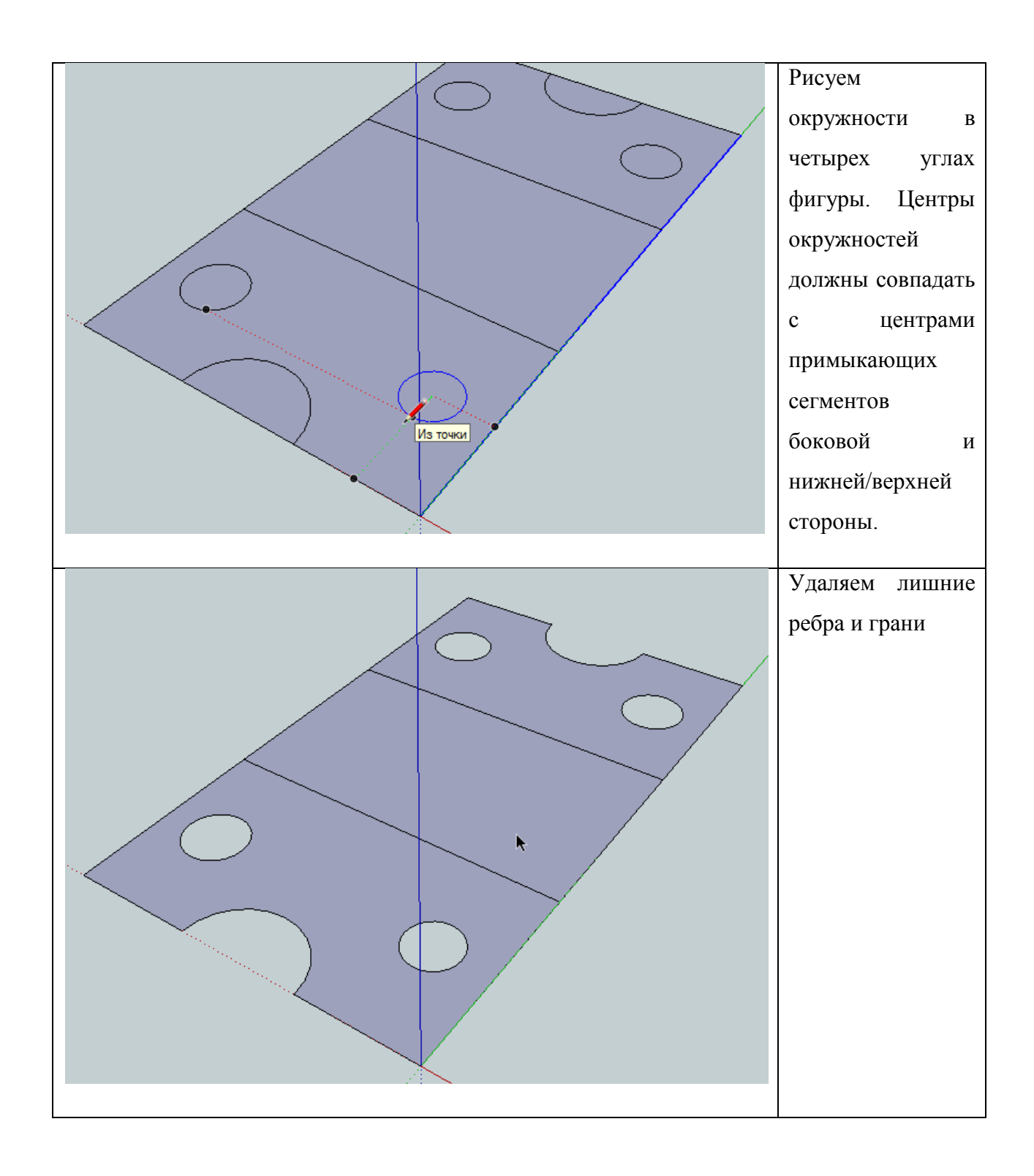

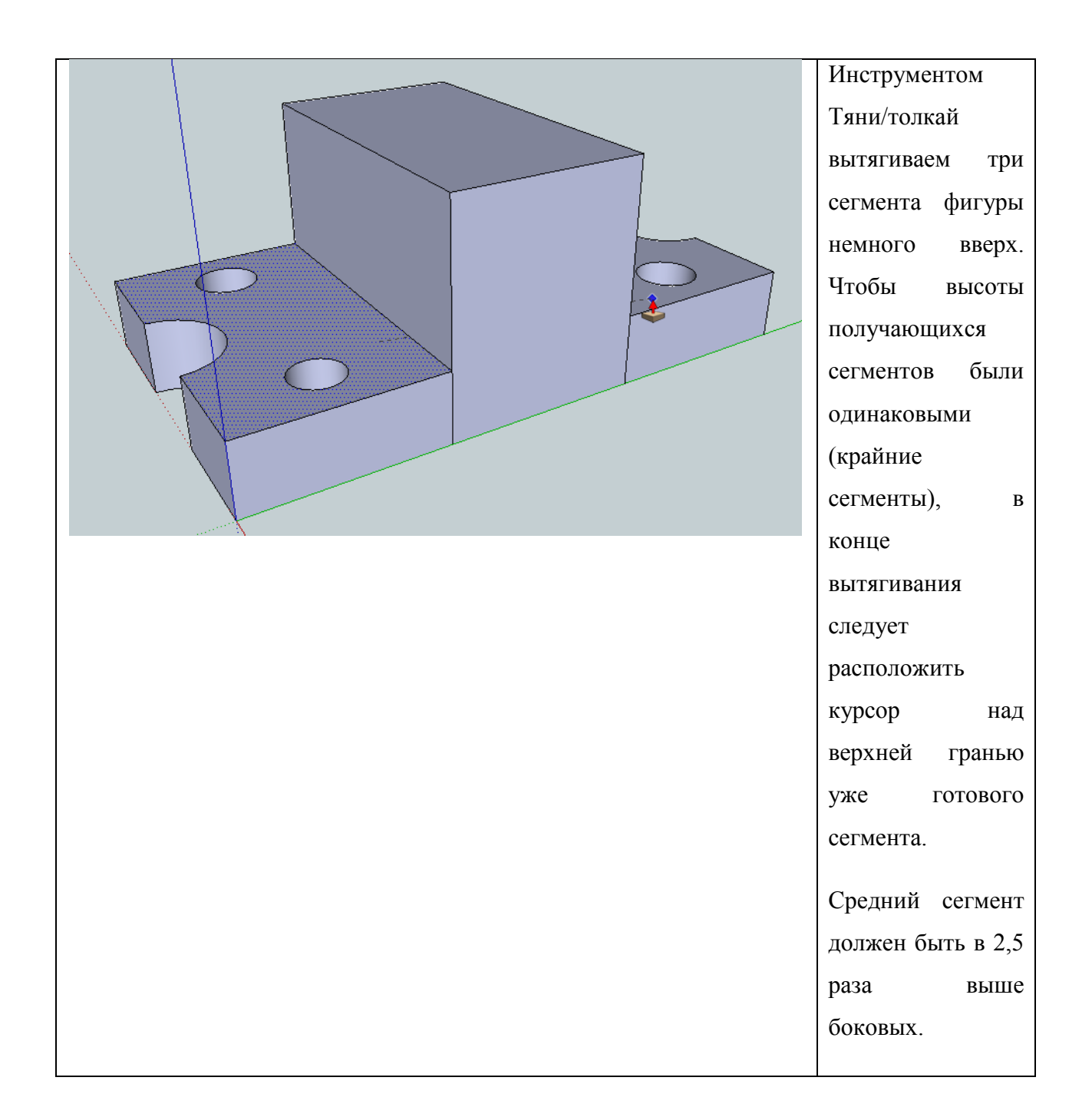

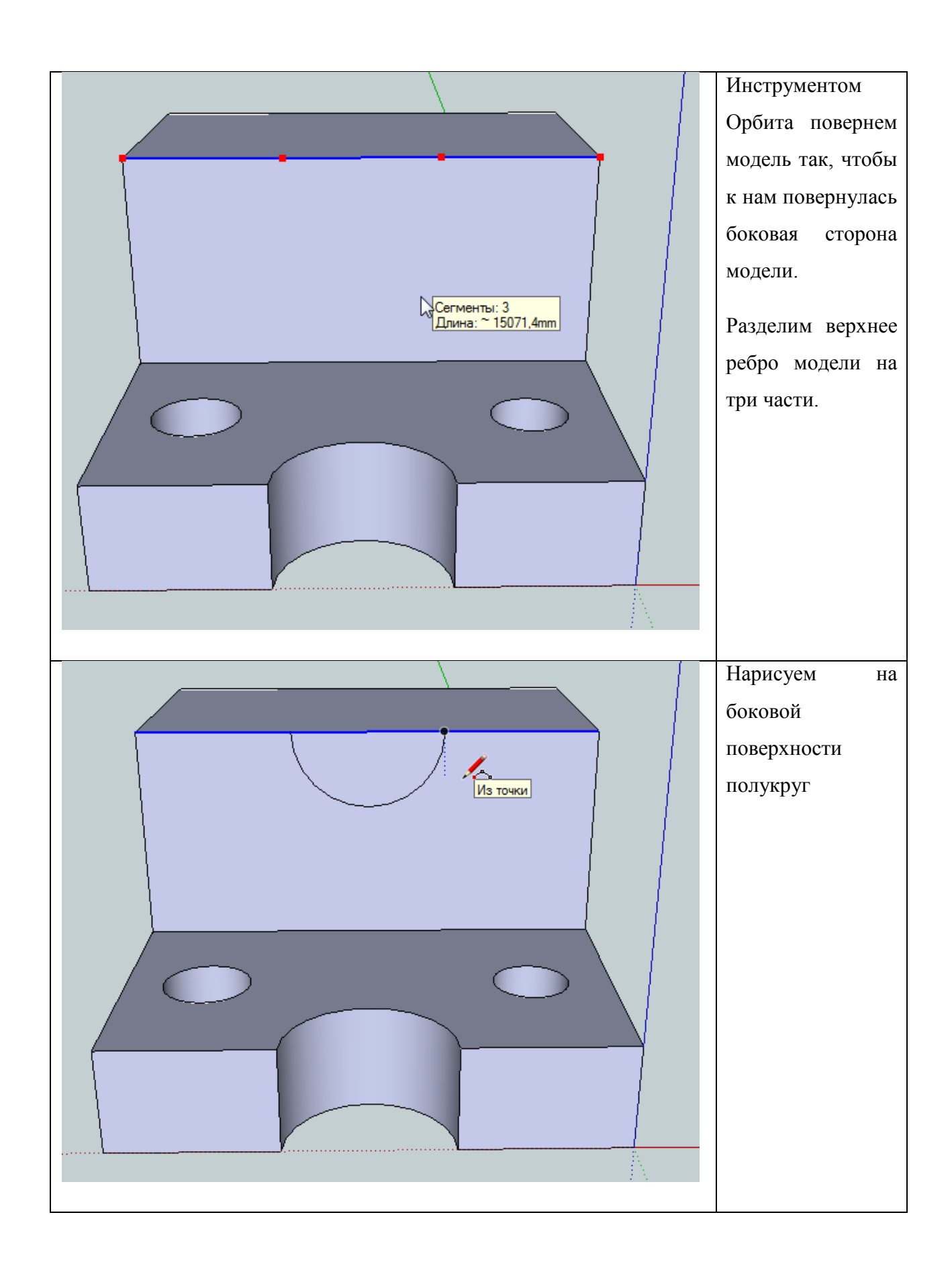

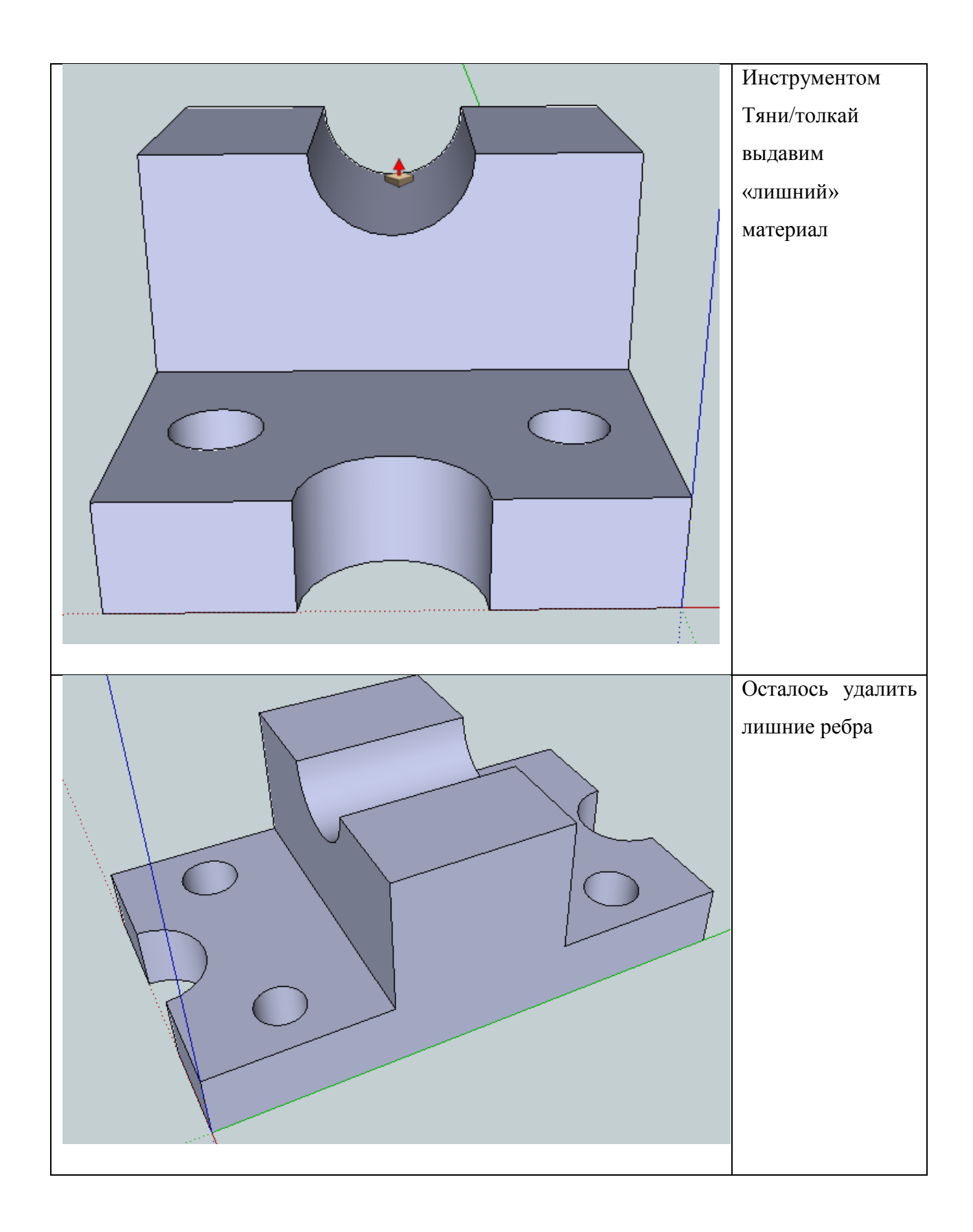

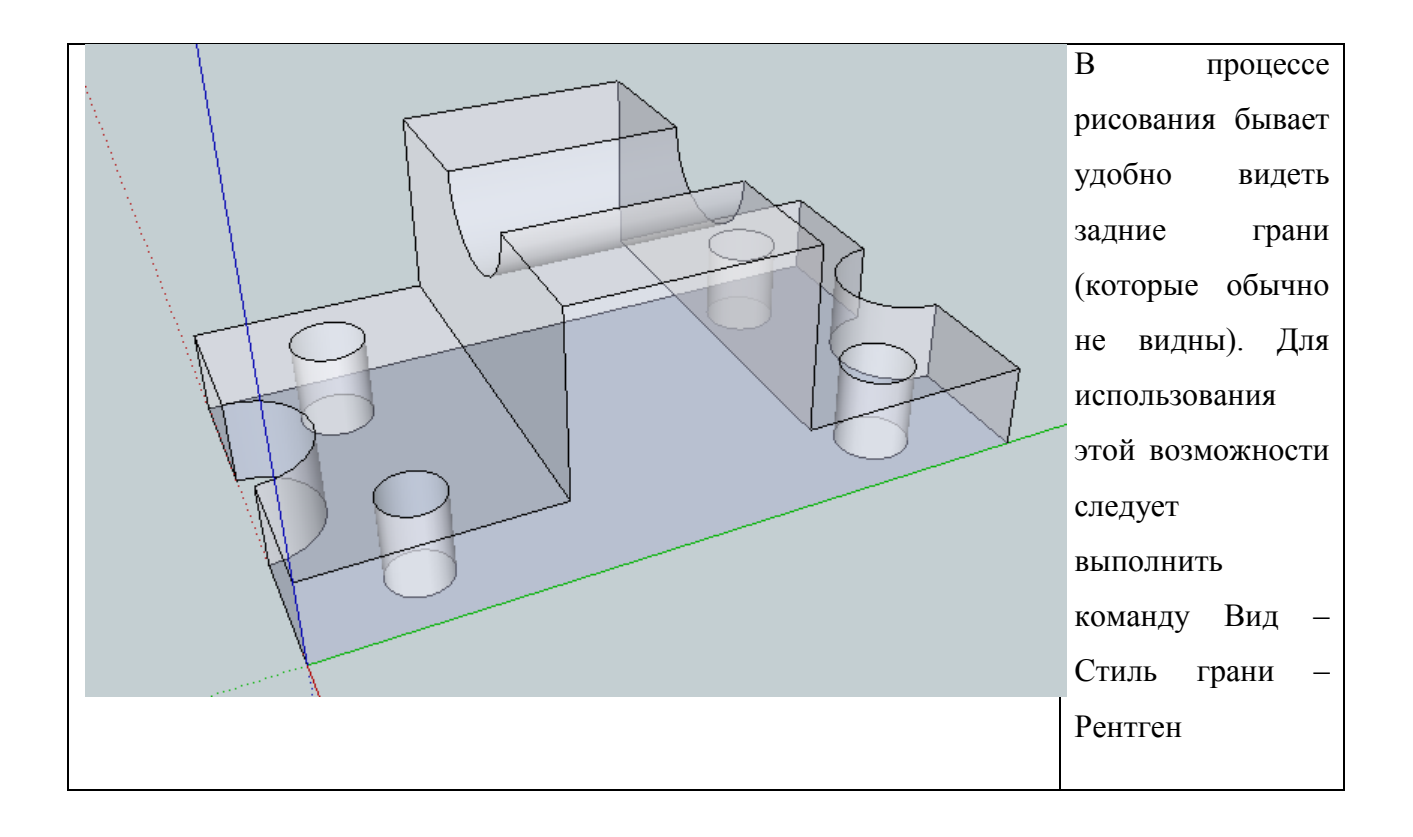

## **5 Практическое занятие №3 (Создание составных 3D-моделей)**

## *Пример рисования карандаша*

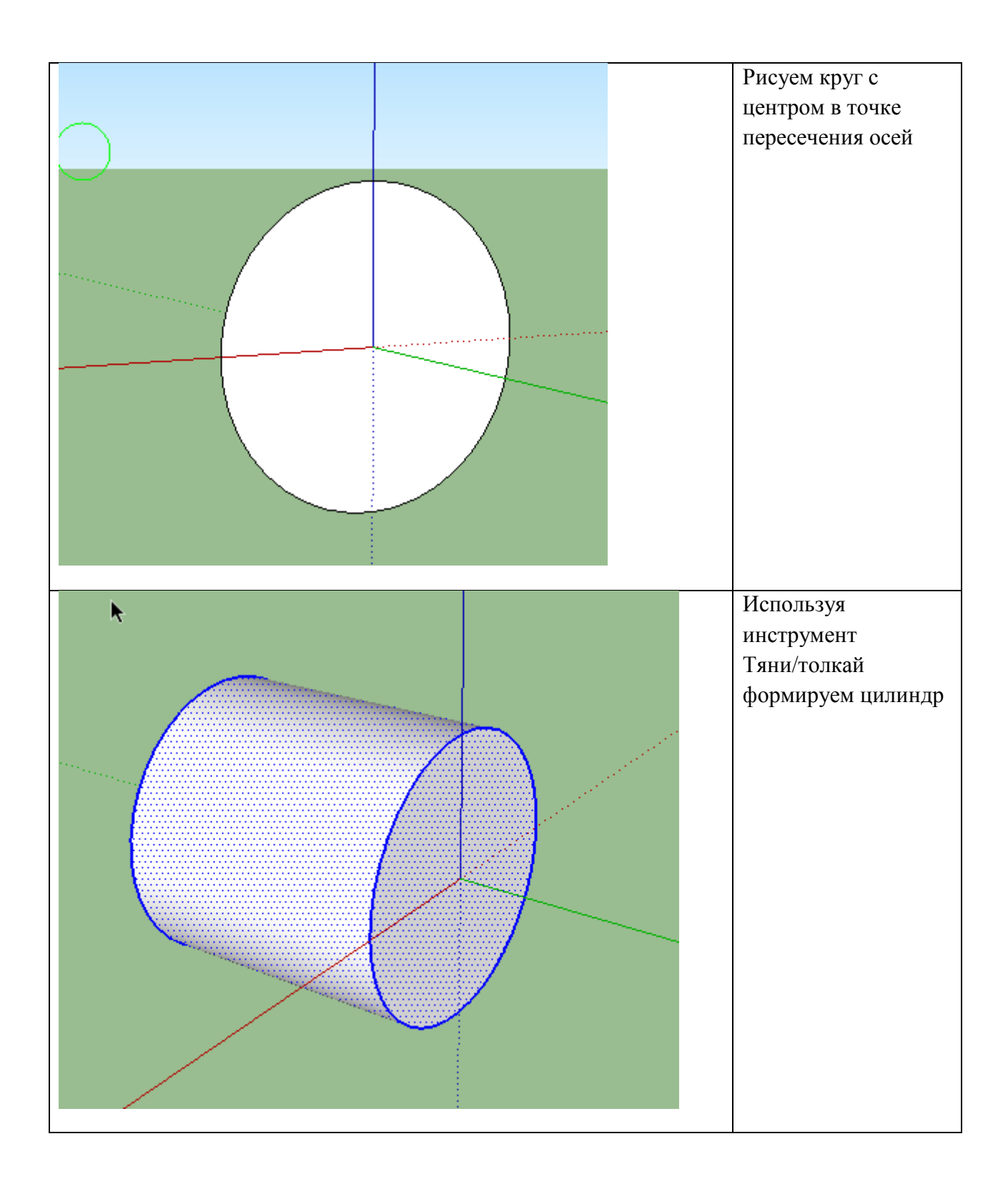

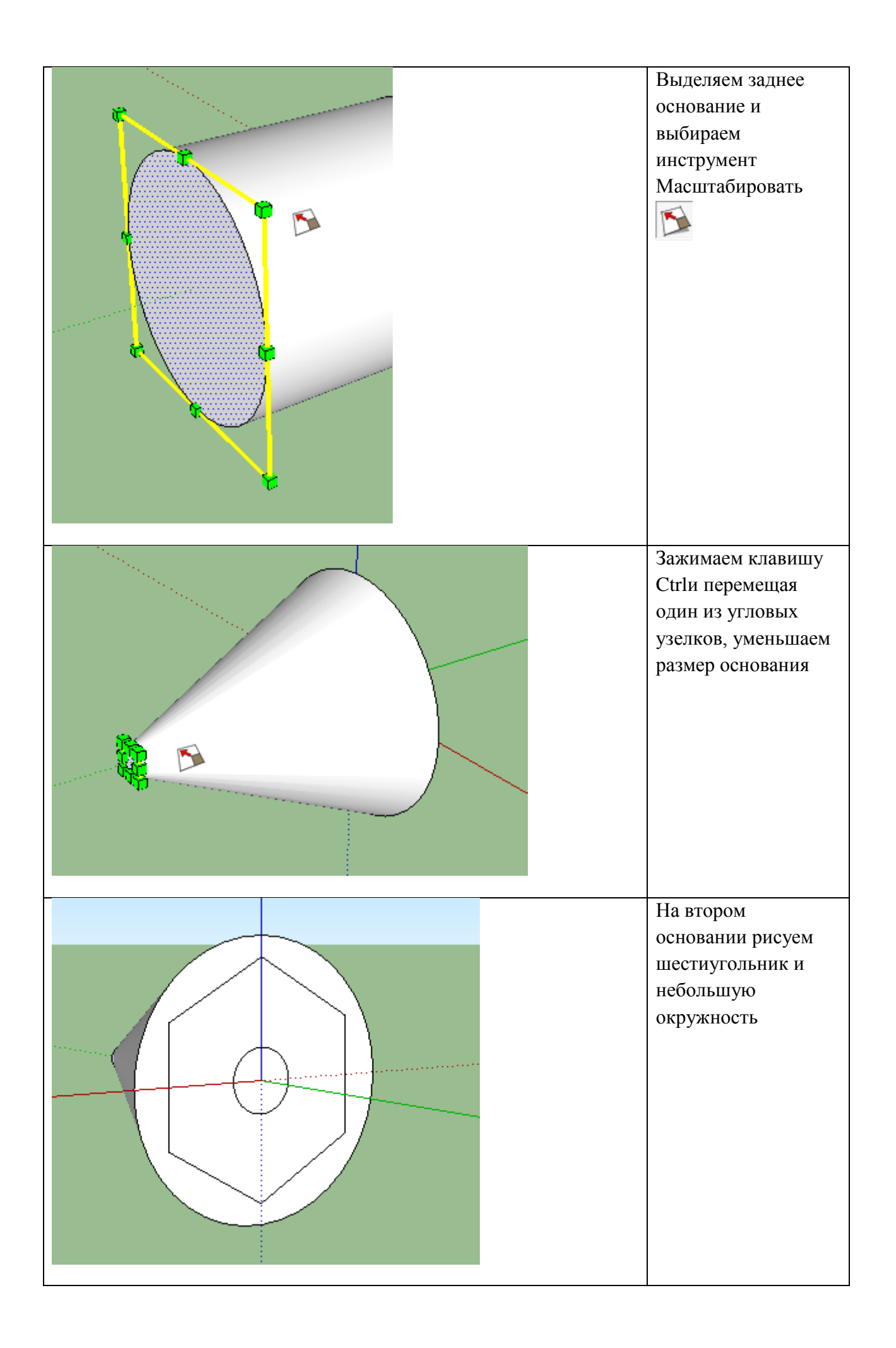

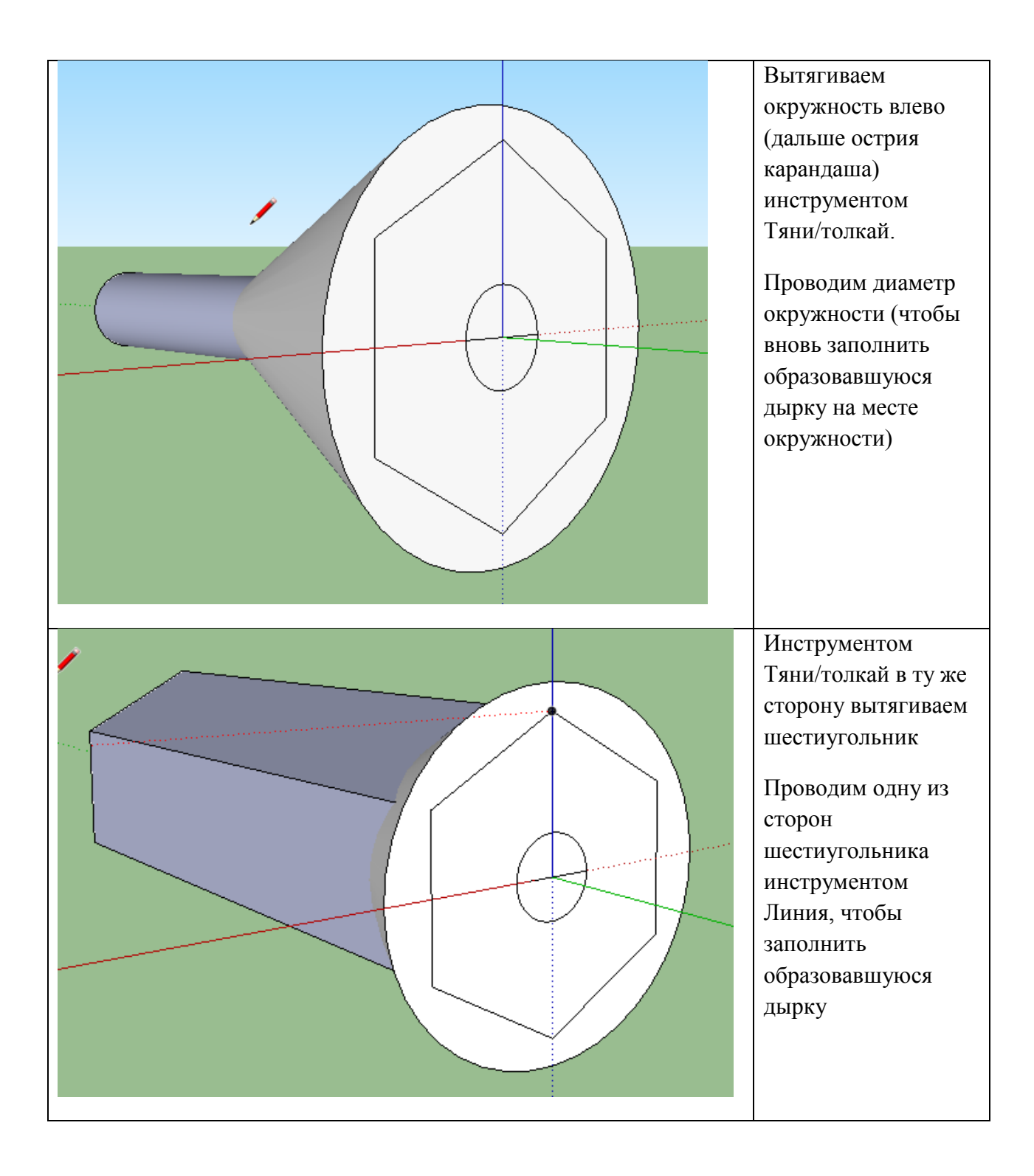

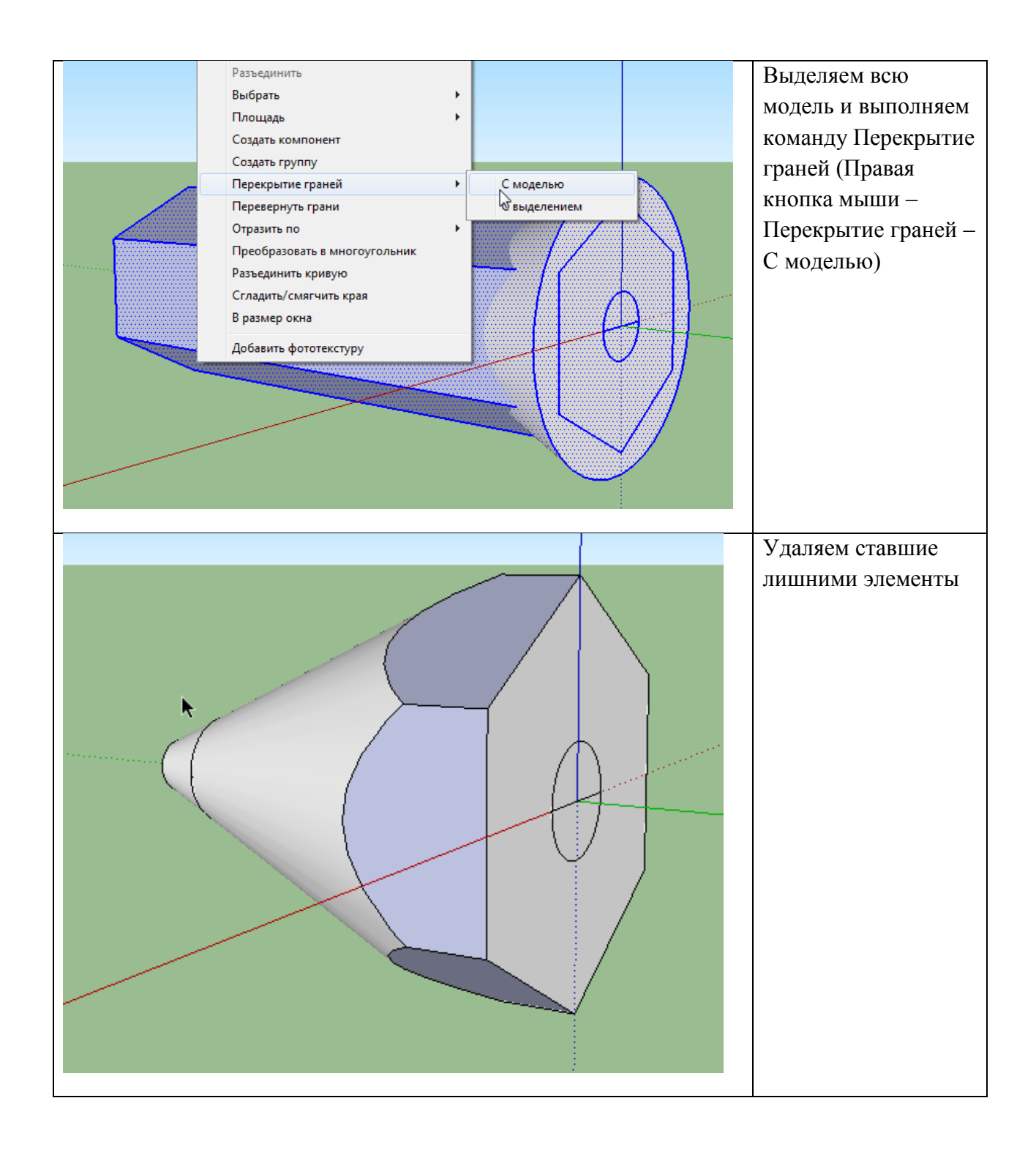

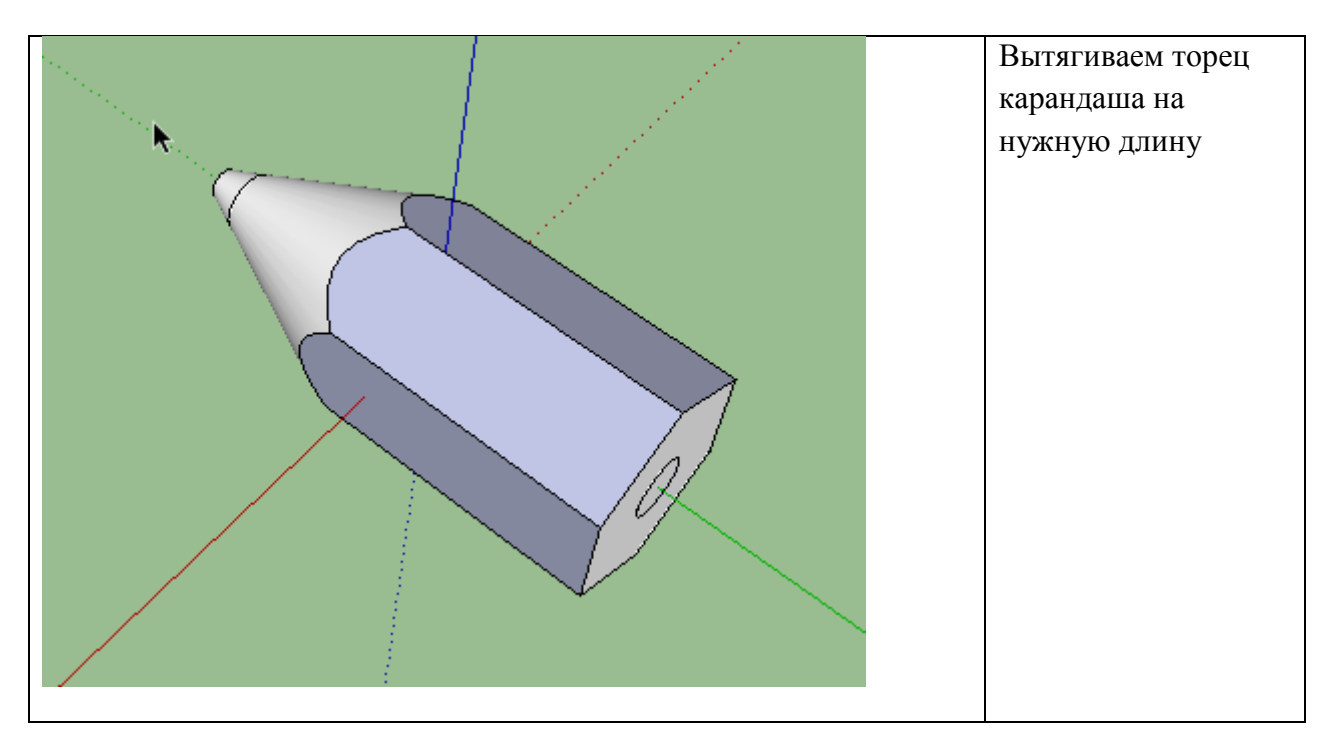

## **Пример рисования воронки**

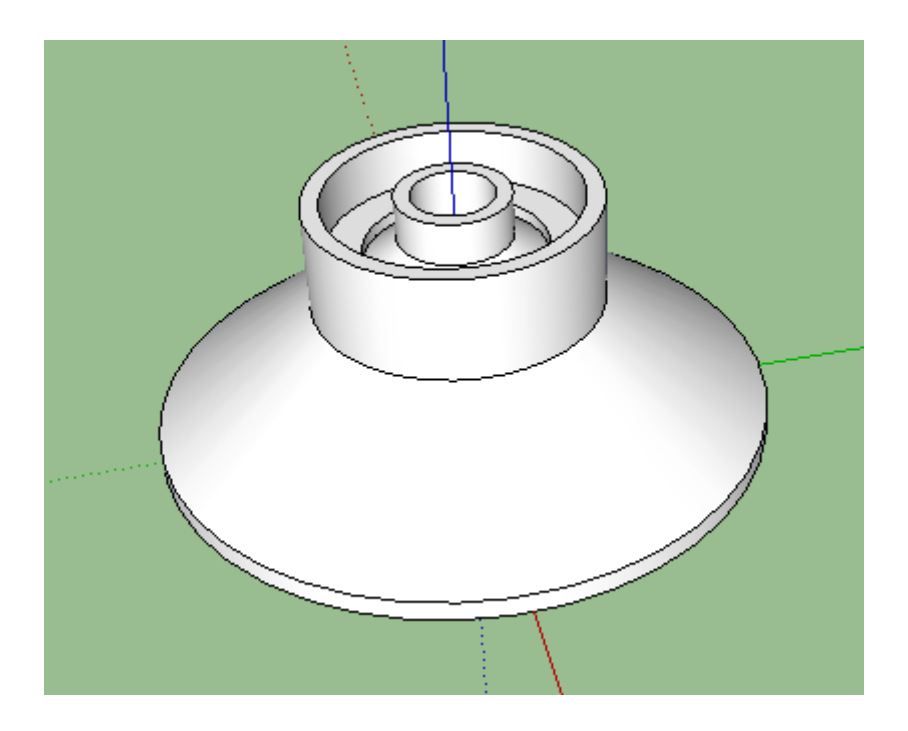

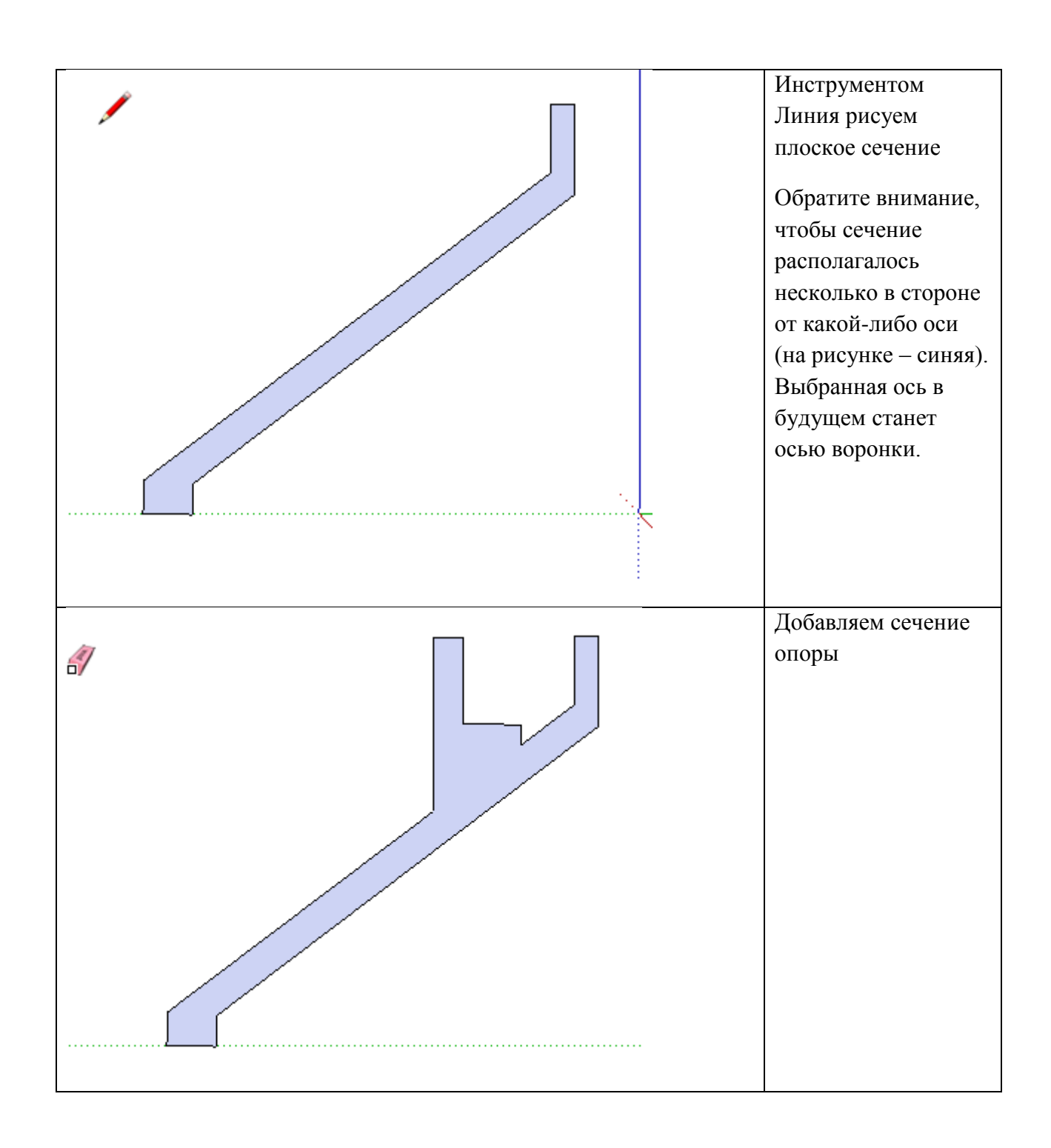

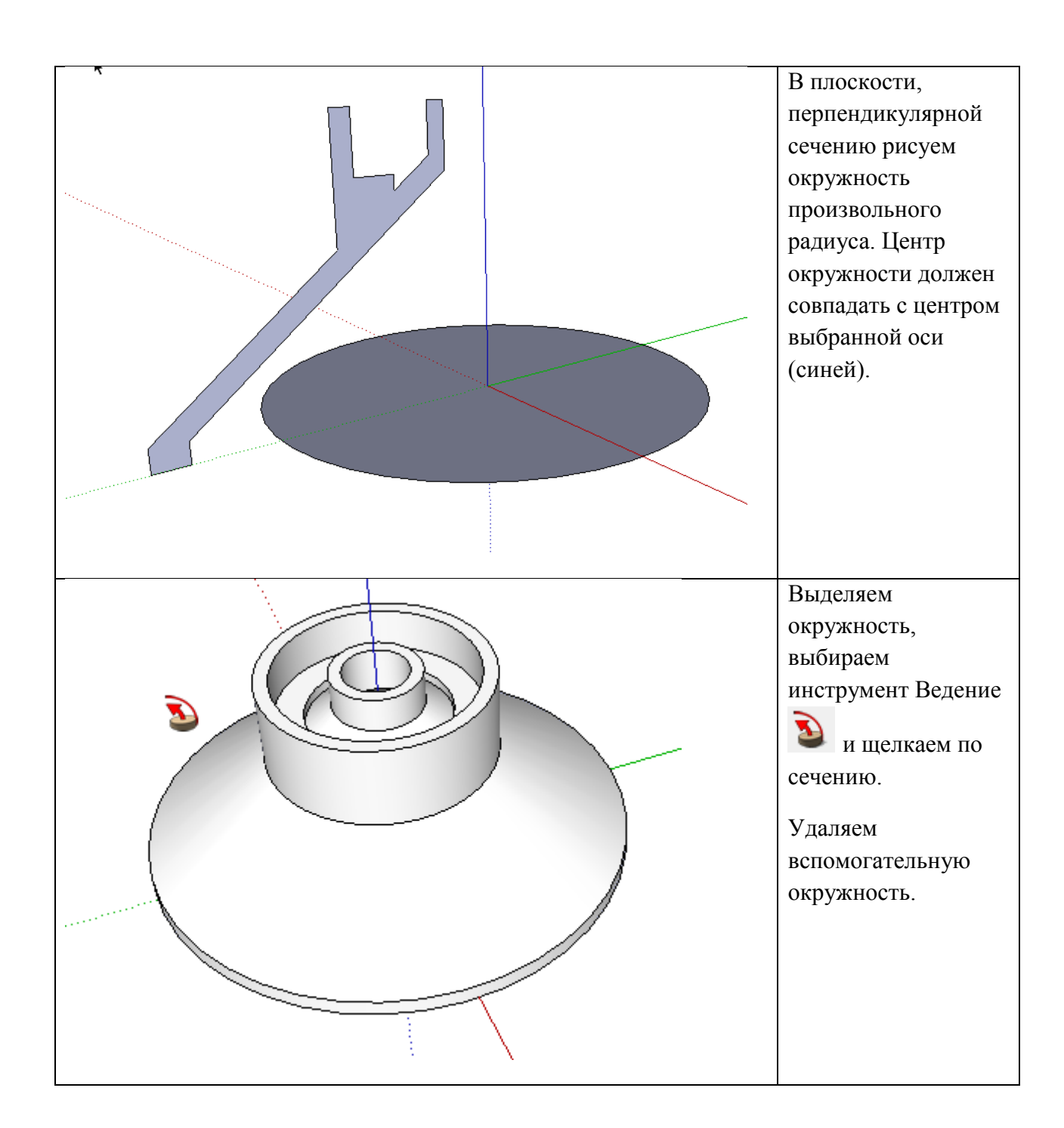

## *Пример рисования чашки*

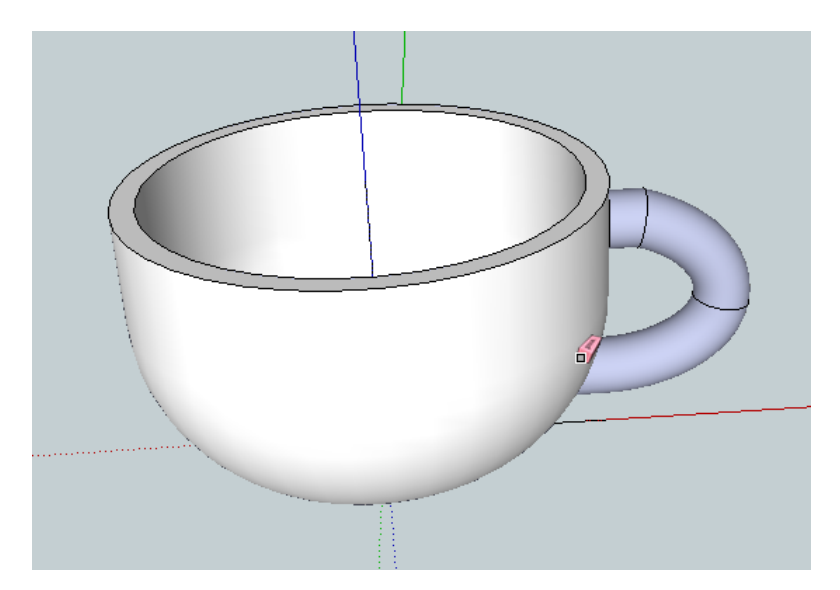

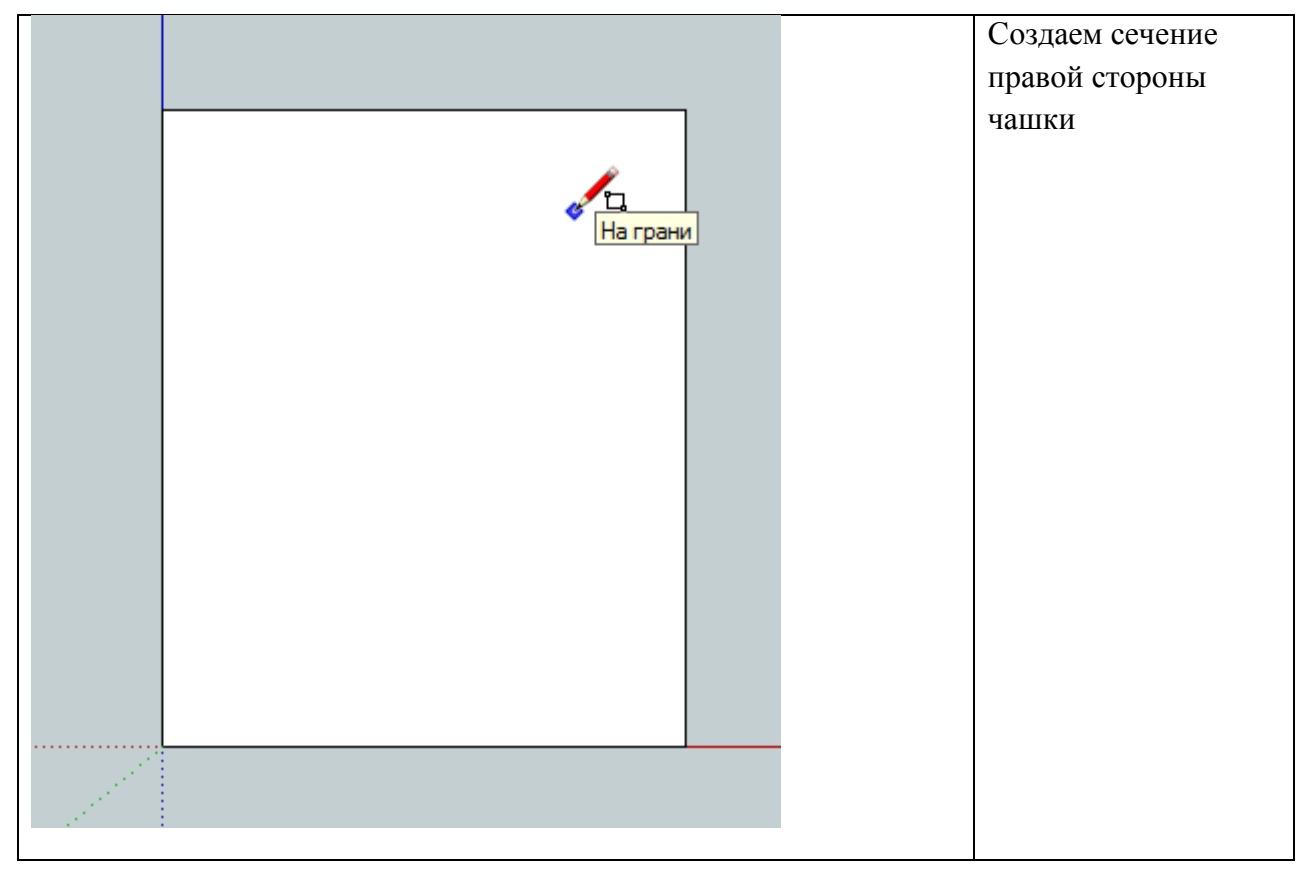

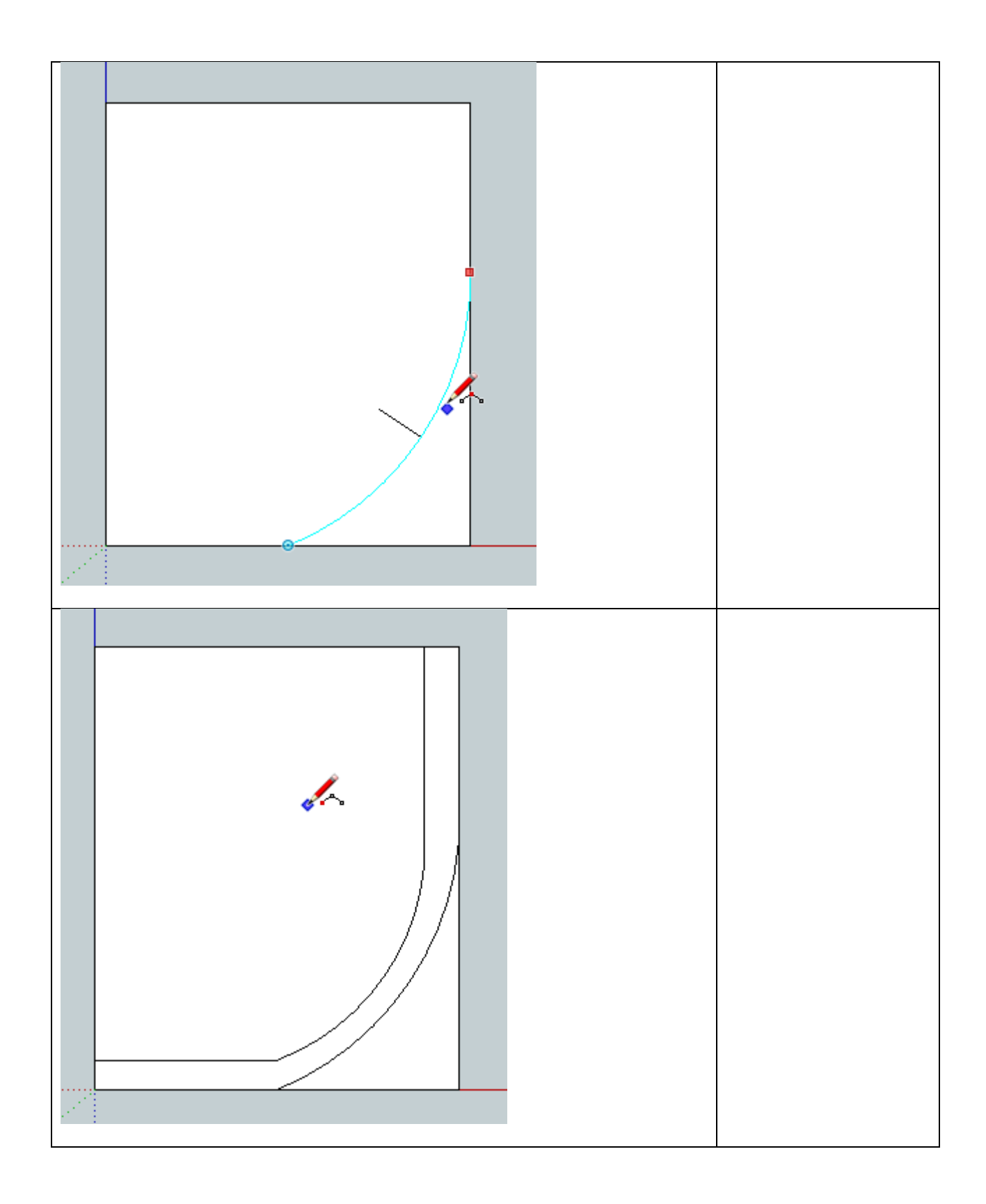

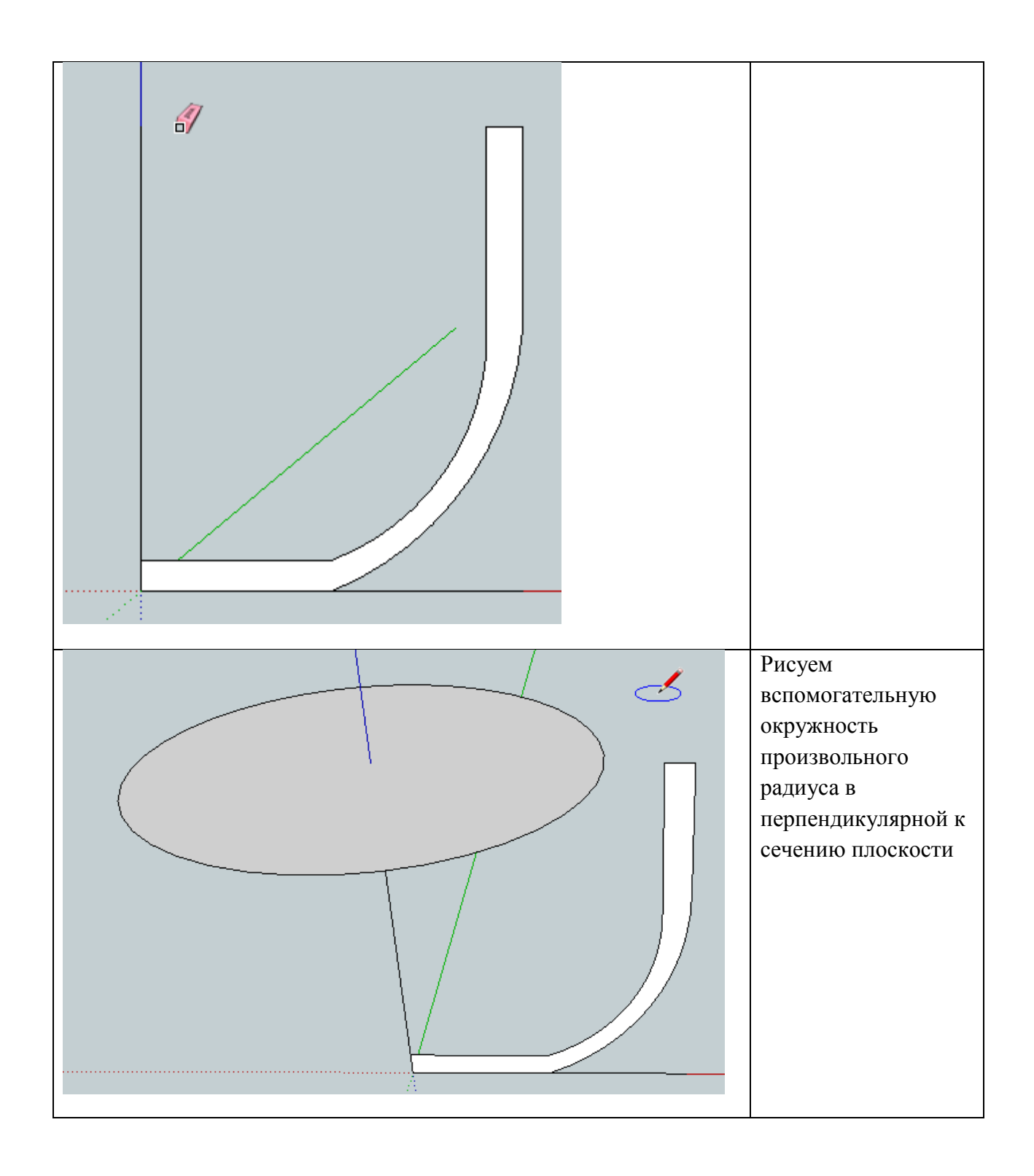

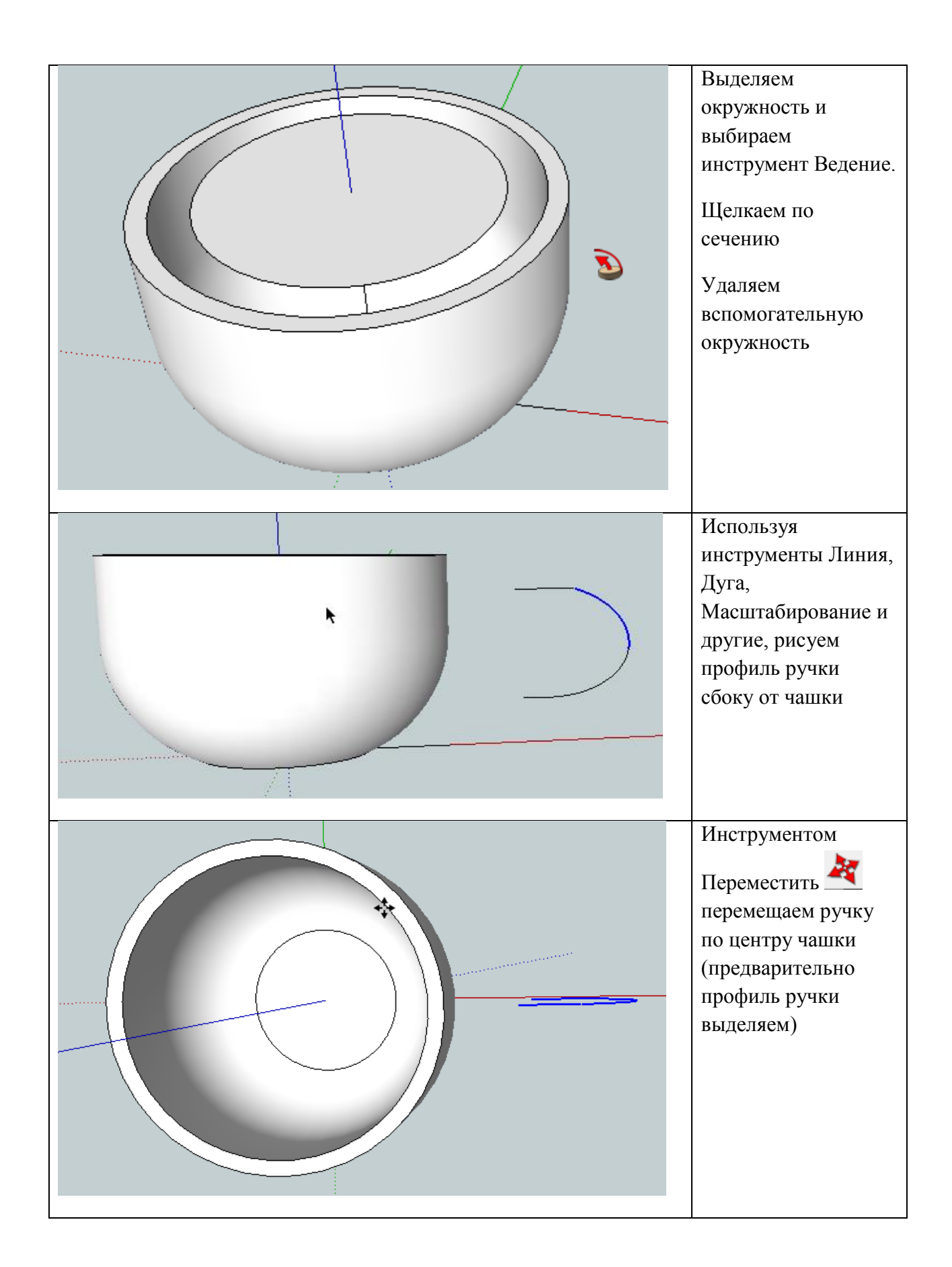

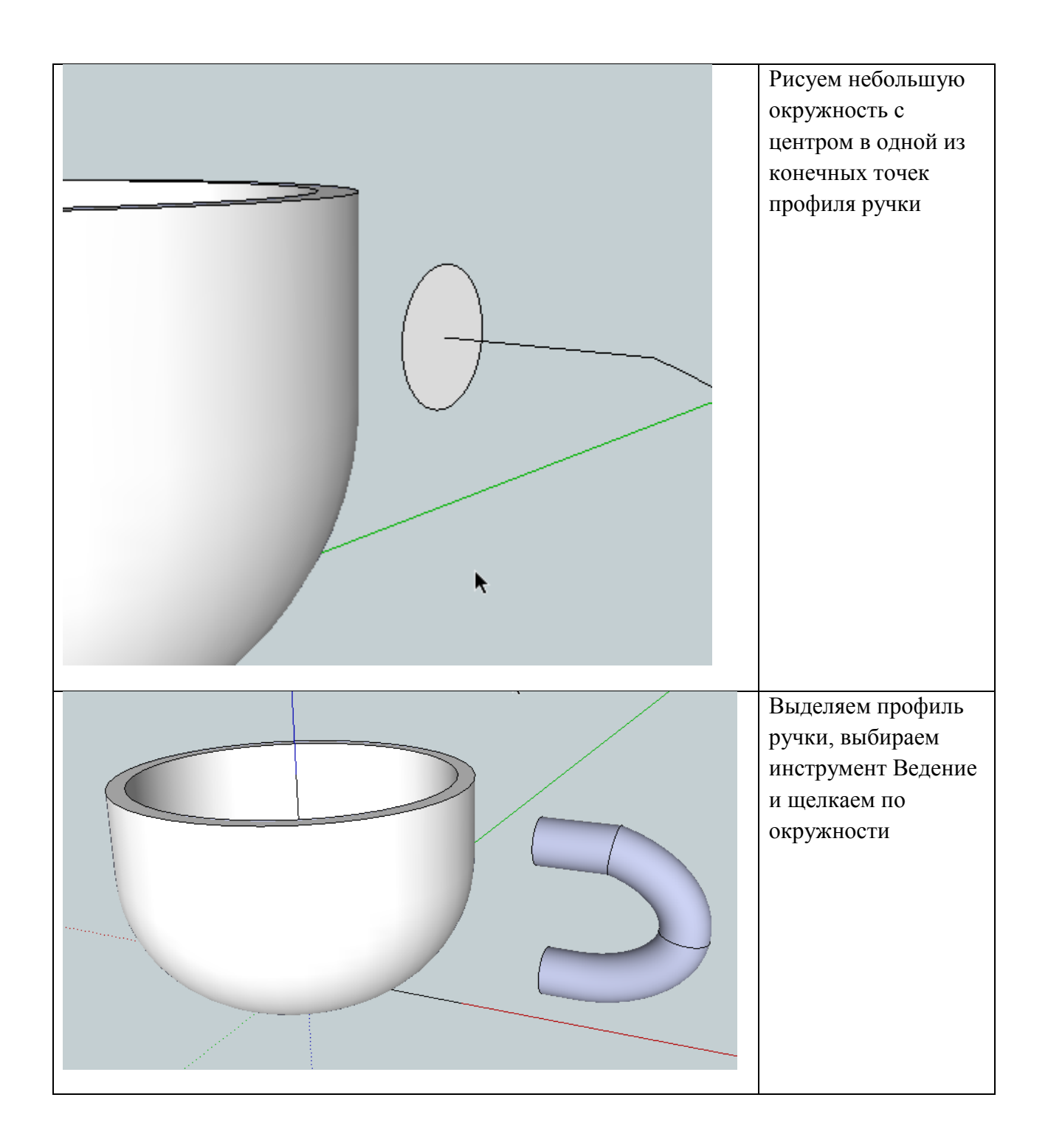

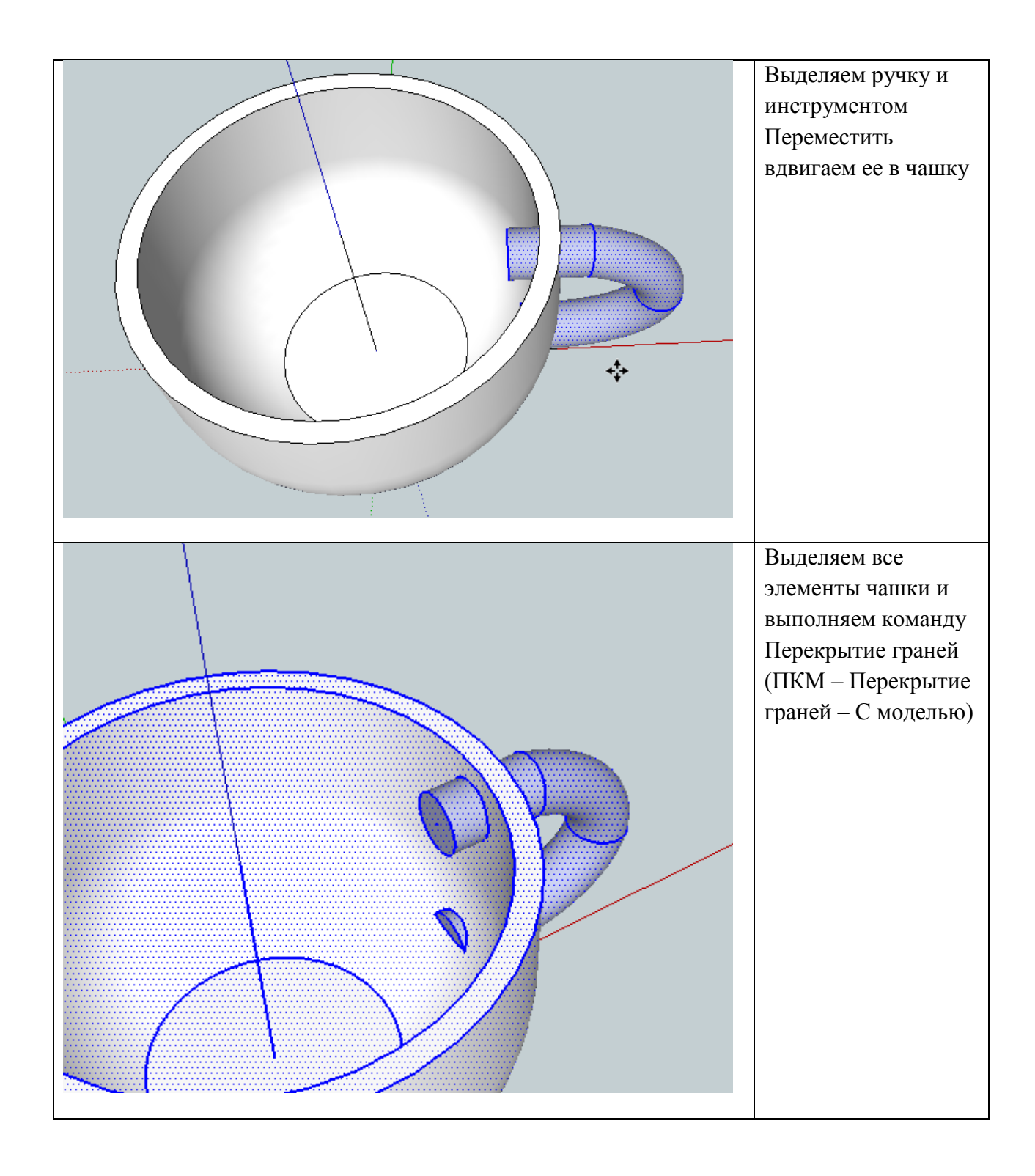

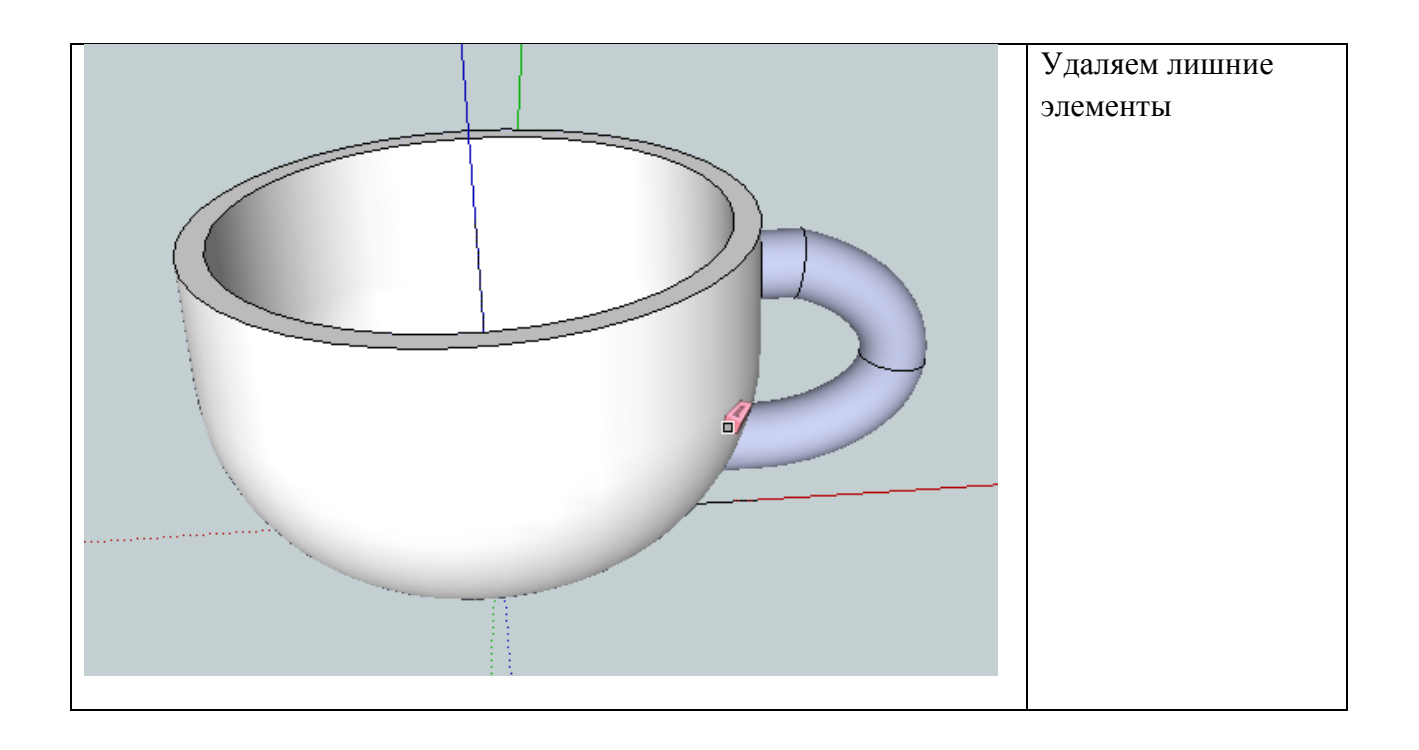